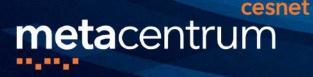

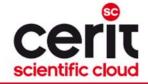

## **National Grid Infrastructure (NGI)**

# for scientific computations, collaborative research & its support services

### Tomáš Rebok

CERIT-SC, Institute of Computer Science MU MetaCentrum, CESNET z.s.p.o. (rebok@ics.muni.cz)

8.11.2019

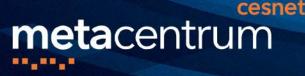

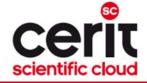

## National Grid Infrastructure (NGI)

### **National Grid Infrastructure (NGI)**

- operated by MetaCentrum NGI (CESNET) since 1996
- MetaCentrum responsible for management and coordination

### **Distributed infrastructure**

NGI integrates medium/large HW centers (clusters, powerful servers, storages) of several universities/institutions

further integrated into
the European Grid Infrastructure
(EGI.eu)

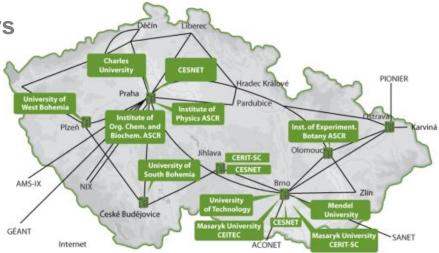

#### http://www.metacentrum.cz

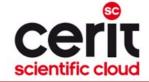

## **Computing clusters**

#### a set of interconnected ("common") computers

cesnet

**meta**centrum

......

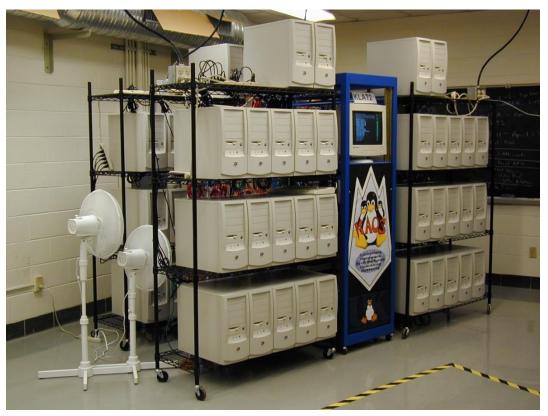

(oldschool)

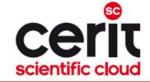

## **Computing clusters**

#### a set of interconnected ("common") computers

cesnet

**meta**centrum

......

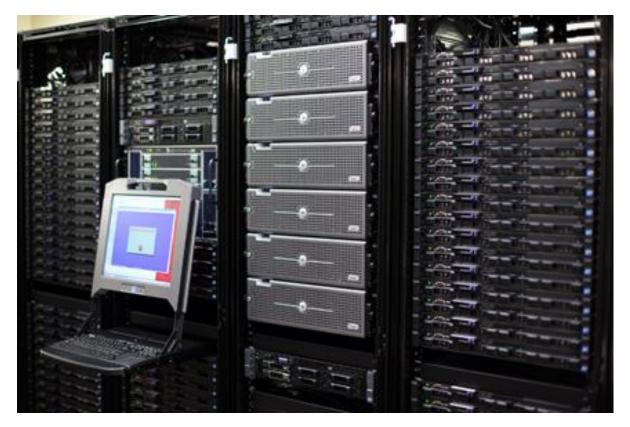

#### (nowadays)

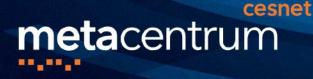

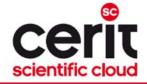

### MetaCentrum NGI & Resource integration I.

#### MetaCentrum and CERIT-SC

- MetaCentrum provides <u>own HW resources</u> (CESNET) and integrates resources of external providers
  - CERIT-SC/MUNI is one of them
  - others are CEITEC/NCBR, FZU, ČVUT, JČU, ZČU, UPOL, MU, TUL, etc.
    - as well as global projects like ELIXIR CZ

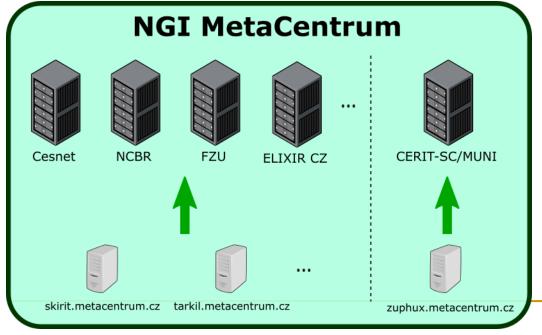

+ shared storages and shared SW apps

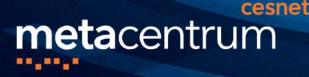

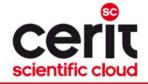

### MetaCentrum NGI & Resource integration II.

- resource owners (usually) have priority access to their HW resources
  - under agreed conditions
  - technically accomplished using specific scheduler queues
    - more details later

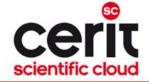

### MetaCentrum NGI

### Available to all academic users from Czech universities, Academy of Science, research institutes, etc.

- commercial bodies just for public research

cesnet

Offers:

http://metavo.metacentrum.cz

- computing resources
- storage resources

**meta**centrum

application programs

## After registration, all the resources/services are available free of charge

- without any administrative burden
- users "pay" via publications with acknowledgements
  - $\rightarrow$  results in user priorities in cases of high load

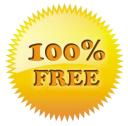

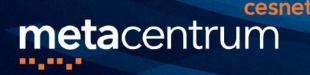

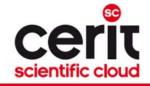

## Meta NGI – basic characteristics

- after registration, all the resources are available without any administrative burden
  - $\rightarrow \sim$  immediately (depending on actual usage)
  - no applications for resources
- user accounts extensions every year
  - validates users' relationship to an academic institution
    - federated infrastructure edulD.cz used for minimalization of users' burden
  - reports of user publications with acknowledgements to MetaCentrum/CERIT-SC

- used as a proof of infrastructure benefits for Czech research area

best-effort service

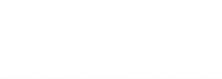

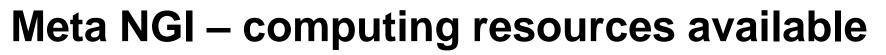

### Computing resources: ca 20000 cores (x86\_64)

- nodes with lower number of computing cores:
   2x4-8 cores
- nodes with medium number of comp. cores
   (SMP nodes): 32-80 cores

cesnet

**meta**centrum

- memory (RAM) up to 1 TB per node
- nodes with high number of computing cores:
   SGI UV2000
  - 504 cores (x86\_64), 10 TB of RAM
  - 384 cores (x86\_64), 6 TB of RAM
- other "exotic" hardware:
  - nodes with GPU cards, SSD discs, Xeon Phi, etc.

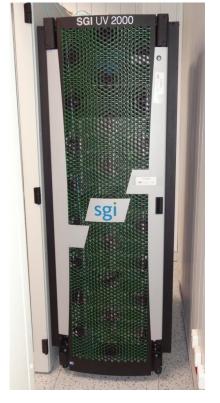

http://metavo.metacentrum.cz/cs/state/hardware.html

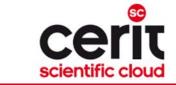

## Meta NGI – storage resources available

### ca 5 PB for operational data

- centralized storage arrays distributed through various cities in the CR
- user quota 1-3 TB on each storage array

cesnet

### ca 22 PB for archival data

- (HSM – MAID, tapes)

**meta**centrum

- "unlimited" user quota

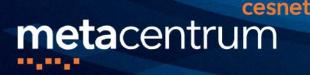

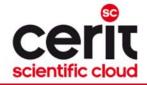

## Meta NGI – software available

### ~ 350 different applications (commercial & free/open s.)

- see http://meta.cesnet.cz/wiki/Kategorie:Aplikace

#### development tools

- GNU, Intel, and PGI compilers, profiling and debugging tools (TotalView, Allinea), ...

#### mathematical software

- Matlab, Maple, Mathematica, gridMathematica, ...

#### application chemistry

- Gaussian 09, Gaussian-Linda, Gamess, Gromacs, ...

#### material simulations

- Wien2k, ANSYS Fluent CFD, Ansys Mechanical, Ansys HPC...

#### structural biology, bioinformatics

- CLC Genomics Workbench, Geneious, Turbomole, Molpro, ...

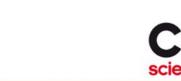

## Meta NGI – grid environment

batch jobs

**meta**centrum

 the computations described by script files

cesnet

- interactive jobs
  - text & graphical environment
- cloud computing

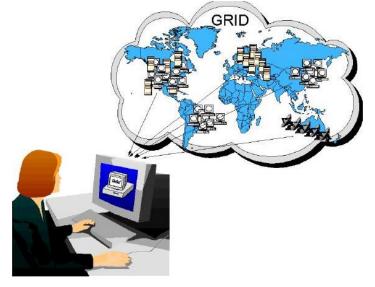

instead of running jobs with computations, users run the whole virtual machines

focused on research computations again (not for webhosting) Windows & Linux images provided, user-uploaded images also supported more info later...

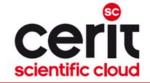

## Meta VO in numbers...

• ca 20000 cores, ca 700 server nodes

cesnet

• year 2018:

**meta**centrum

- **2020 users** (31.12.2018)
- ca 5 mil. of running jobs
  - ca 13700 jobs per day
  - ca 2500 jobs per user
- CPU time

ca 11,4 thousands of CPUyears

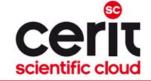

cesnet

**meta**centrum

......

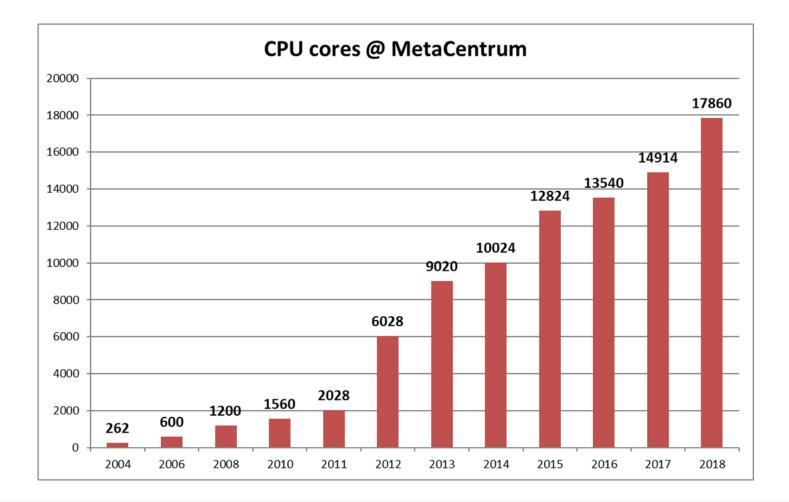

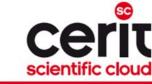

cesnet

**meta**centrum

-----

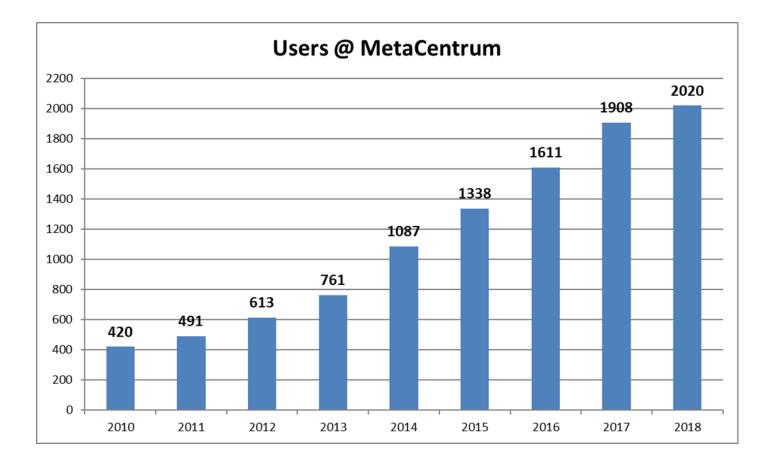

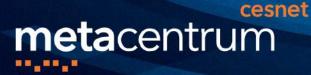

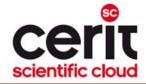

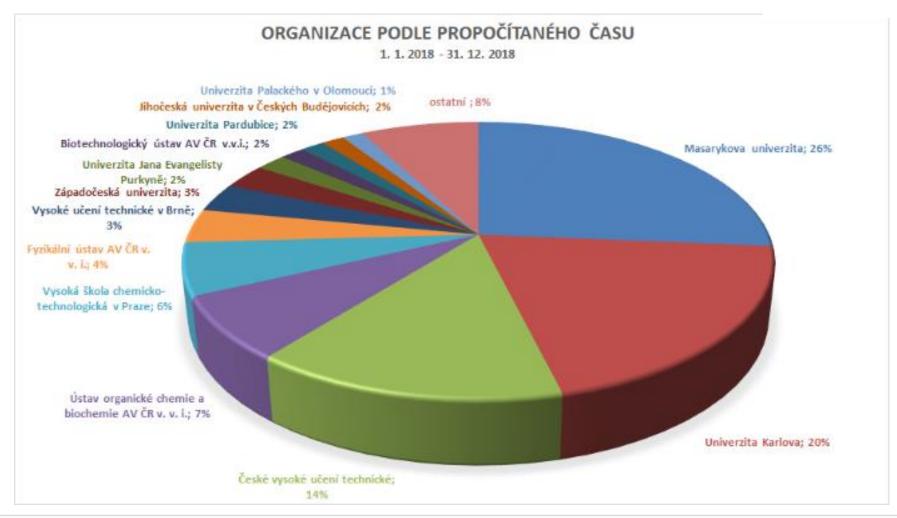

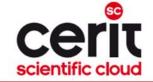

cesnet

**meta**centrum

......

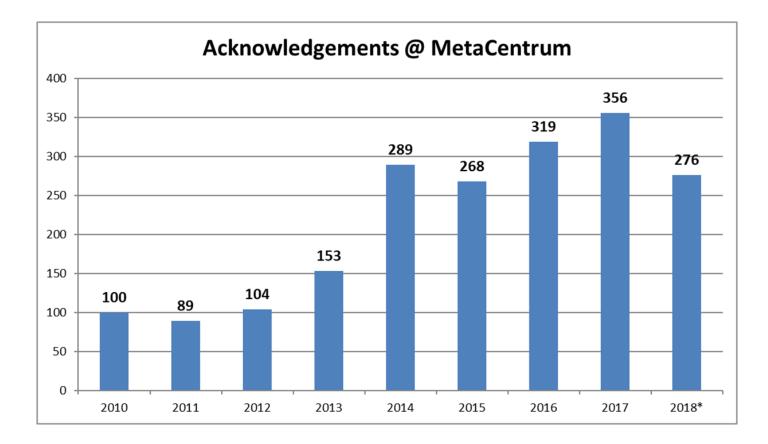

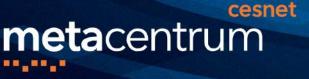

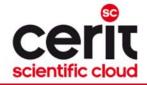

## Meta VO – how to become our user?

### register

- -<u>http://metavo.metacentrum.cz</u>, section "Application"
- EduID.cz => proves your academic identity using your home institution services (and credentials)

### make yourself familiar with basics of OS Linux

- -<u>http://metavo.metacentrum.cz</u>, section "Documentation"
- http://lb.poznejlinux.cz/xhtml/linuxbook.html#id2571419
- compute

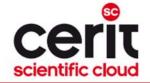

## **Research Infrastructures in CR I.**

IT4innovations (Ostrava)

cesnet

- 3344 computing cores ("small" supercomputer/cluster)
- 24192 computing cores ("big" supercomputer/cluster)
- attributes:

**meta**centrum

- computing time assigned to **research projects**
- formal application is necessary (evaluation of research and technical readiness + socio-economic factors)
- public competitions 2x per year
- if accepted, easier resource access (low number of competitive users)

### – purpose:

- large (proven) computations using homogeneous infrastructure

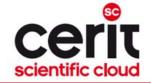

## **Research Infrastructures in CR II.**

National Grid Infrastructure (NGI) MetaCentrum

cesnet

- ca **20000 computing cores** (including CERIT-SC resources)
- attributes:

**meta**centrum

- computing time available free of charge, without formal applications
- heterogeneous resources available (including "exotic" ones)
- resources shared with competitive users (sometimes hard to access)

#### – purpose:

- common smaller to middle –sized computations (larger computations after agreement)
- preparation of computations/projects for computations at IT4innovations
- (~ technical readiness)

### CERIT-SC @ ICS MU

- HW and SW provider (resources available through NGI)
- main emphasis on services supporting user research

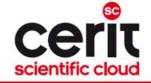

## **Research Infrastructures in CR II.**

National Grid Infrastructure (NGI) MetaCentrum

cesnet

**meta**centrum

- ca 20000 computing cores (including CERIT-SC resources)

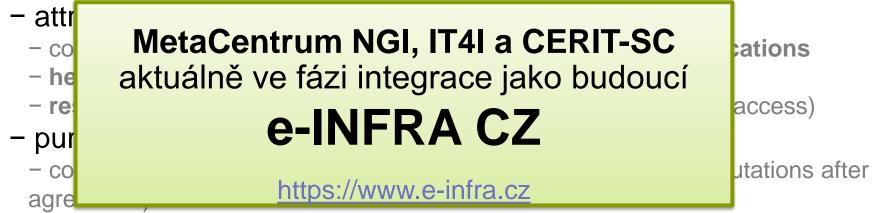

 preparation of computations/projects for computations at IT4innovations (~ technical readiness)

### • CERIT-SC @ ICS MU

- HW and SW provider (resources available through NGI)
- main emphasis on services supporting user research

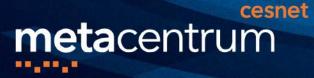

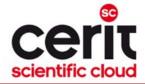

## **CERIT-SC & NGI**

8.11.2019

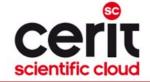

## **Centre CERIT-SC**

#### A computing and research centre operating at Masaryk University

- long-term history ( $\rightarrow$  long-term experience in ICT science)
  - CERIT-SC evolved from Supercomputing Center Brno (established in 1994), and
  - participates on the operation of National Grid Infrastructure

#### **Our mission:**

**meta**centrum

http://www.cerit-sc.cz

#### production services for computational science

- high-performance computing clusters
- large data storage, back-ups and data archives
- web portals & projects' back-office

cesnet

#### - an application of top-level ICT in the science

- own research in e-infrastructures (know-how)
- novel forms of infrastructure utilization (experimental usage support)
- research collaborations with other science areas

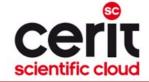

## **Centre CERIT-SC & NGI**

### **CERIT-SC** is an important NGI partner

#### • HW & SW resources provider

cesnet

**meta**centrum

SMP nodes (2592 cores) HD nodes (2624 cores) SGI UV node (504 cores, 10 TB RAM) SGI UV node (384 cores, 6 TB RAM) storage capacity (~ 3,5 PB)

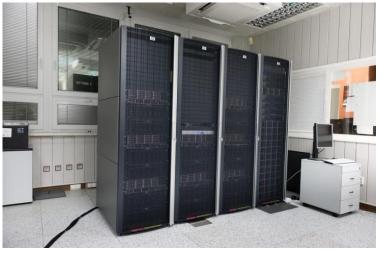

 significant personal overlaps with NGI exist

**CERIT-SC (SCB) established MetaCentrum NGI** 

 $\bullet \rightarrow \text{much research/work is performed in collaboration}$ 

http://www.cerit-sc.cz

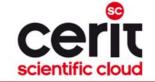

### **Research support by CERIT-SC**

Fact I. Common HW centers provide just a "dumb" power without any support how to <u>effectively use it</u>

Fact II. Common HW centers do not participate on the users' research <u>aiming to help them</u> with ICT problems

### **CERIT-SC collaborates with its users:**

cesnet

- to help them effectively use the provided resources
- to help them to cope with their ICT research problems focusing on an application of top-level ICT in the science smaller as well as bigger (= funded) projects

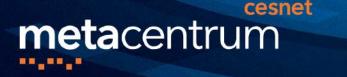

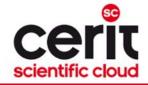

### Main research areas of interest

### High performance computing

– GPU computing, fine-tuning of computing algorithms, ...

### (Big) Data processing

high volumes of data, heterogeneous data, real-time data, …

### **Artificial Intelligence**

neural networks and their application in real-life, deep neural networks, ...

### but also many others interesting projects...

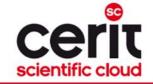

### How do we fulfill the idea?

### How are the research collaborations performed?

cesnet

**meta**centrum

- the work is carried via a doctoral/diploma thesis of a FI MU student
- the CERIT-SC staff supervises/consults the student and regularly meets with the research partners

the partners provide the expert knowledge from the particular area

### **Collaborations through (international) projects**

 CERIT-SC participates on several projects, usually developing IT infrastructure supporting the particular research area
 ELIXIR-CZ, BBMRI, Thalamoss, SDI4Apps, Onco-Steer, CzeCOS/ICOS, ...
 KYPO, 3M SmartMeters in cloud, MeteoPredictions, ...

#### Strong ICT expert knowledge available:

- long-term collaboration with Faculty of Informatics MU
- long-term collaboration with CESNET
  - $\rightarrow$  consultations with experts in particular areas

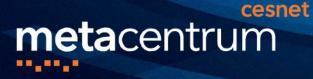

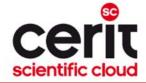

## **Selected research collaborations**

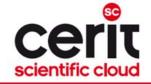

## Selected (ongoing) collaborations I.

### **3D tree reconstructions from terrestrial LiDAR scans**

- partner: Global Change Research Centre Academy of Sciences of the Czech Republic (*CzechGlobe*)
- the goal: to propose an algorithm able to perform fully-automated reconstruction of tree skeletons (main focus on Norway spruce trees)
  - from a 3D point cloud
    - scanned by a LiDAR scanner

cesnet

- the points provide information about XYZ coordinates
   + reflection intensity
- the expected output: 3D tree skeleton
- the main issue: overlaps ( $\rightarrow$  gaps in the input data)

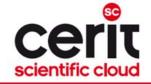

## Selected (ongoing) collaborations I.

### **3D tree reconstructions from terrestrial LiDAR scans**

- partner: Global Change Research Centre Academy of Sciences of the Czech Republic (*CzechGlobe*)
- the goal: to propose an algorithm able to perform fully-automated reconstruction of tree skeletons (main focus on Norway spruce trees)
  - from a 3D point cloud
    - scanned by a LiDAR scanner

cesnet

- the points provide information about XYZ coordinates
   + reflection intensity
- the expected output: 3D tree skeleton
- the main issue: overlaps ( $\rightarrow$  gaps in the input data)

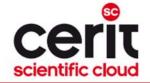

## Selected (ongoing) collaborations I.

### **3D tree reconstructions from terrestrial LiDAR scans – cont'd**

- the diploma thesis proposed a novel innovative approach to the reconstructions of 3D tree models
- the reconstructed models used in subsequent research

cesnet

- determining a statistical information about the amount of wood biomass and about basic tree structure
- parametric supplementation of green biomass
   (young branches+ needles) a part of the PhD work
- importing the 3D models into tools performing various analysis (e.g., DART radiative transfer model)

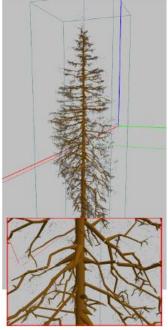

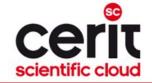

## Selected (ongoing) collaborations II.

**3D reconstruction of tree forests from full-wave LiDAR scans** 

• subsequent work

**meta**centrum

- the goal: an accurate 3D reconstruction of tree forests scanned by aerial full-waveform LiDAR scans
  - possibly supplemented by hyperspectral or thermal scans, in-situ measurements,...

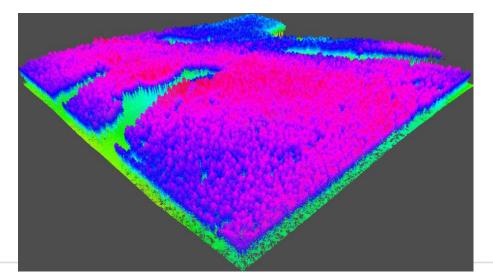

cesnet

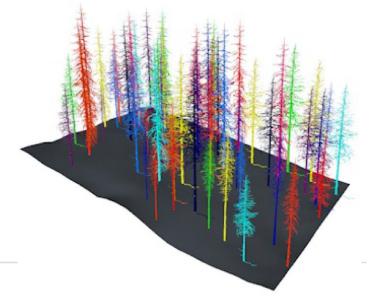

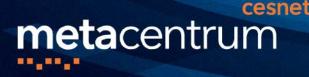

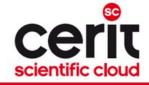

## Selected (ongoing) collaborations III.

# An algorithm for determination of problematic closures in a road network

- partner: *Transport Research Centre, Olomouc*
- the goal: to find a robust algorithm able to identify all the road network break-ups and evaluate their impacts
- main issue: computation demands
  - the brute-force algorithms fail because of large state space
  - 2 algorithms proposed able to cope with multiple road closures

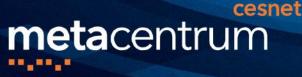

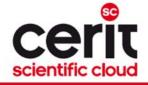

## Selected (ongoing) collaborations IV.

- An application of neural networks for filling in the gaps in eddy-covariance measurements
  - partner: CzechGlobe
- Biobanking research infrastructure (BBMRI\_CZ)
  - partner: Masaryk Memorial Cancer Institute, Recamo
- Propagation models of epilepsy and other processes in the brain
  - partner: MED MU, ÚPT AV, CEITEC
- Photometric archive of astronomical images
- Extraction of photometric data on the objects of astronomical images
  - 2x partner: partner: Institute of theoretical physics and astrophysics SCI MU
- Bioinformatic analysis of data from the mass spectrometer
  - partner: Institute of experimental biology SCI MU
- Synchronizing timestamps in aerial landscape scans
  - partner: ČzechGlobe
- Optimization of Ansys computation for flow determination around a large two-shaft gas turbine
  - partner: SVS FEM
- 3.5 Million smartmeters in the cloud
  - partner: CEZ group, MycroftMind

..

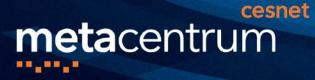

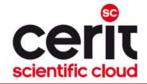

## Conclusions

8.11.2019

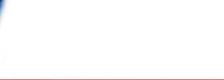

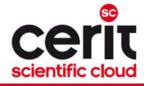

### Conclusions

• CESNET infrastructure:

metacentrum

- computing services (MetaCentrum NGI & MetaVO)
- *data services* (archivals, backups, data sharing and transfers, ...)
- remote collaborations support servicese (videoconferences, webconferences, streaming, ...)
- further supporting services (...)

cesnet

### • Centrum CERIT-SC:

- computing services (flexible infrastructure for production and research)
- services supporting collaborative research
- user identities/accounts shared with the CESNET infrastructure
- *The message:* "If you cannot find a solution to your specific needs in the provided services, let us know we will try to find the solution together with you..."

# metacentrum

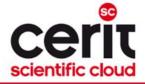

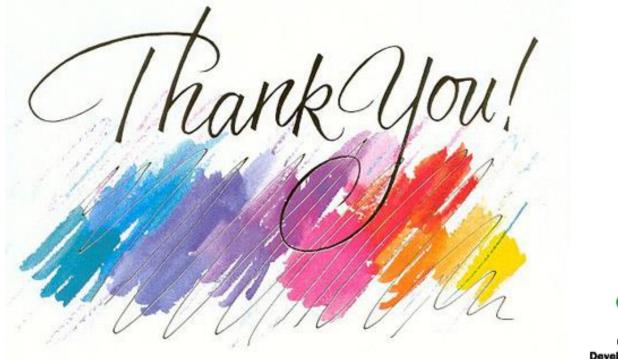

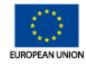

EUROPEAN REGIONAL DEVELOPMENT FUND INVESTING IN YOUR FUTURE OP Research and Development for Innovation

The CERIT Scientific Cloud project (reg. no. CZ.1.05/3.2.00/08.0144) is supported by the Operational Program Research and Development for Innovations, priority axis 3, subarea 2.3 Information Infrastructure for Research and Development.

http://metavo.metacentrum.cz

http://www.cerit-sc.cz

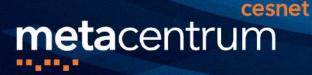

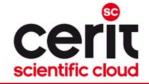

# Hands-on training for MetaCentrum/CERIT-SC users

### Tomáš Rebok

MetaCentrum, CESNET CERIT-SC, Masaryk University rebok@ics.muni.cz

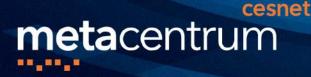

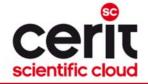

# **Overview**

- Introduction
- MetaCentrum / CERIT-SC infrastructure overview
- How to ... specify requested resources
- How to ... run an interactive job
- How to ... use application modules
- How to ... run a batch job
- How to ... determine a job state
- Another mini-HowTos …
- What to do if something goes wrong?
- Real-world examples
- Appendices

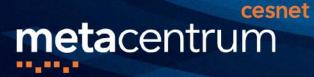

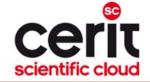

### Infrastructure overview

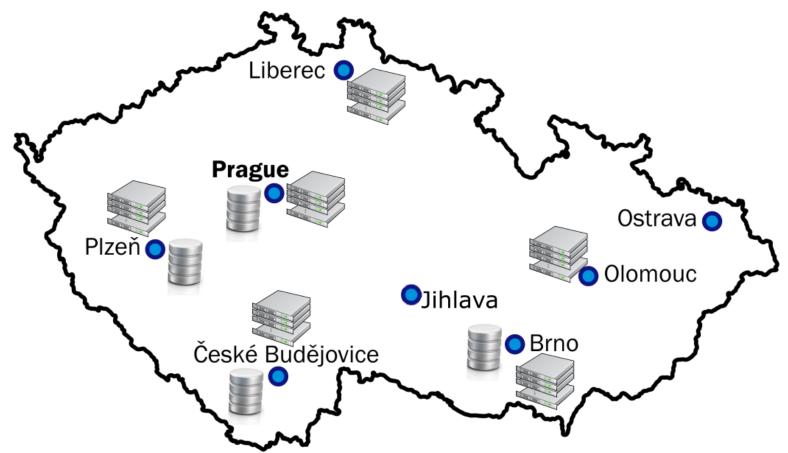

metacentrum

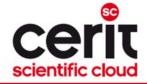

4

### **Infrastructure Access**

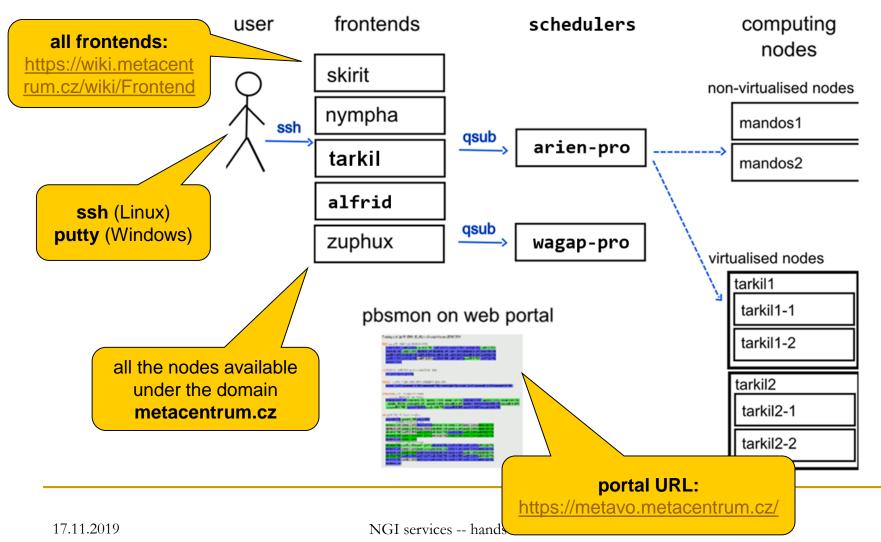

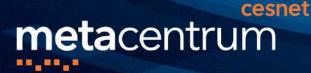

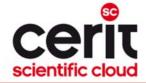

storage frontends

# **Infrastructure System Specifics**

#### frontends, computing nodes

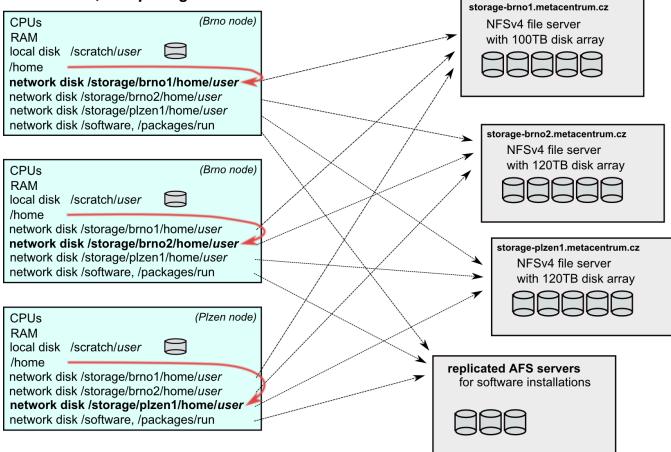

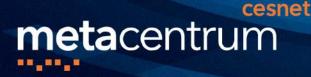

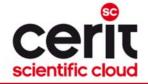

# **Overview**

- Introduction
- MetaCentrum / CERIT-SC infrastructure overview
- How to ... specify requested resources
- How to ... run an interactive job
- How to ... use application modules
- How to ... run a batch job
- How to ... determine a job state
- Another mini-HowTos …
- What to do if something goes wrong?
- Real-world examples
- Appendices

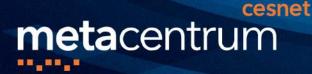

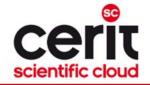

# How to ... specify requested resources I.

- before running a job, one needs to know what resources the job requires
   and how much/many of them
- for example:
  - number of nodes
  - number of CPUs/cores per node
  - an **upper estimation** of job's **runtime**
  - amount of free memory
  - amount of **scratch space** for temporal data
  - number of requested software licenses
  - etc.
- the resource requirements are then provided to the qsub utility (when submitting a job)
  - the requested resources are **reserved for the job** by the infrastructure scheduler
    - the computation is allowed to use them
- details about resources' specification: <u>https://wiki.metacentrum.cz/wiki/About\_scheduling\_system</u>

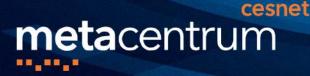

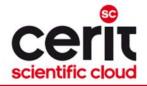

# How to ... specify requested resources II.

### **Graphical way:**

qsub assembler: <u>https://metavo.metacentrum.cz/pbsmon2/qsub\_pbspro</u>

#### allows to:

- graphically specify the requested resources
- check, whether such resources are available
- generate command line options for qsub
- check the usage of MetaVO resources

#### **Textual way:**

- more powerful and (once being experienced user) more convenient
- see the following slides/examples →

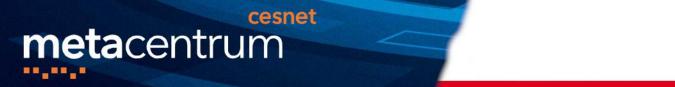

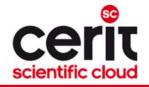

### **PBS Professional – the infrastructure scheduler**

### PBS Pro – the scheduling system used in MetaCentrum NGI

• see advanced information at

https://wiki.metacentrum.cz/wiki/Prostředí\_PBS\_Professional

### New term – CHUNK:

- □ chunk ≈ virtual node
  - contains *resources*, which could be asked from the infrastructure nodes
- o for simplicity reasons: chunk = node

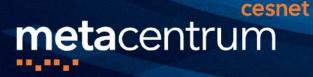

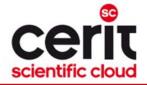

# How to ... specify requested resources III.

### Chunk(s) specification:

general format: -1 select=...

#### Examples:

- 2 chunks/nodes:
  - -l select=2
- 5 chunks/nodes:
  - -l select=5
- by default, allocates just a single core in each chunk
  - $\rightarrow$  should be used together with number of CPUs (NCPUs) specification
- if "-1 select=..." is not provided, just a single chunk with a single CPU/core is allocated

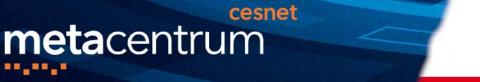

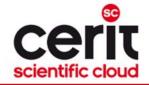

# How to ... specify requested resources IV.

#### Number of CPUs (NCPUs) specification (in each chunk):

- general format: -1 select=...:ncpus=...
- 1 chunk with 4 cores:
  - I -l select=1:ncpus=4
- 5 chunks, each of them with 2 cores:
  - -l select=5:ncpus=2

#### (Advanced chunks specification:)

- general format: -1 select=[chunk\_1][+chunk\_2]...[+chunk\_n]
- 1 chunk with 4 cores and 2 chunks with 3 cores and 10 chunks with 1 core:
  - -l select=1:ncpus=4+2:ncpus=3+10:ncpus=1

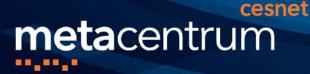

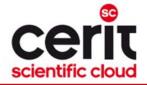

# How to ... specify requested resources V.

#### Other useful features:

- chunks from just a single (specified) cluster (suitable e.g. for MPI jobs):
  - general format: -1 select=...:cl\_<cluster\_name>=true
  - e.g., -1 select=3:ncpus=1:cl\_doom=true
- chunks located in a **specific location** (suitable when accessing storage in the location)
  - general format: -1 select=...:<br/>brno|plzen|praha|...>=true
  - e.g., -1 select=1:ncpus=4:brno=true
- exclusive node(s) assignment (useful for testing purposes, all resources available):
  - general format: -1 select=... -1 place=exclhost
  - e.g., -1 select=1 -1 place=exclhost
- negative specification:
  - general format: -1 select=...:<feature>=false
  - e.g., -1 select=1:ncpus=4:hyperthreading=false

**...** 

A list of nodes' features can be found here: <u>http://metavo.metacentrum.cz/pbsmon2/props</u>

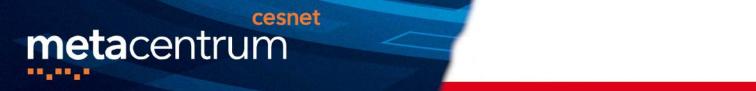

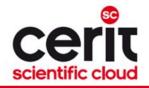

# How to ... specify requested resources VI.

### **Specifying memory resources** (default = 400mb):

- general format: -1 select=...:mem=...<suffix>
  - □ e.g., -l select=...:mem=100mb
  - □ e.g., -l select=...:mem=2gb

### Specifying job's maximum runtime (default = 24 hours):

- it is necessary to specify an upper limit on job's runtime:
- general format: -1 walltime=[[hh:]mm:]ss
  - e.g., -1 walltime=13:00
  - e.g., -1 walltime=2:14:30

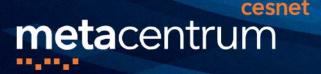

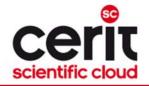

# How to ... specify requested resources VII.

#### Specifying requested scratch space:

- useful, when the application performs I/O intensive operations OR for long-term computations (reduces the impact of network failures)
- requesting scratch is <u>mandatory</u> (no defaults)
- scratch space specification : -1 select=...:scratch type=...<suffix>

• e.g., -1 select=...:scratch\_local=500mb

#### Types of scratches:

- scratch\_local
- scratch\_ssd
- scratch\_shared

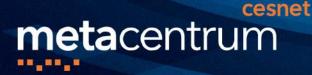

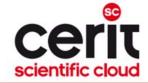

### Why to use scratches?

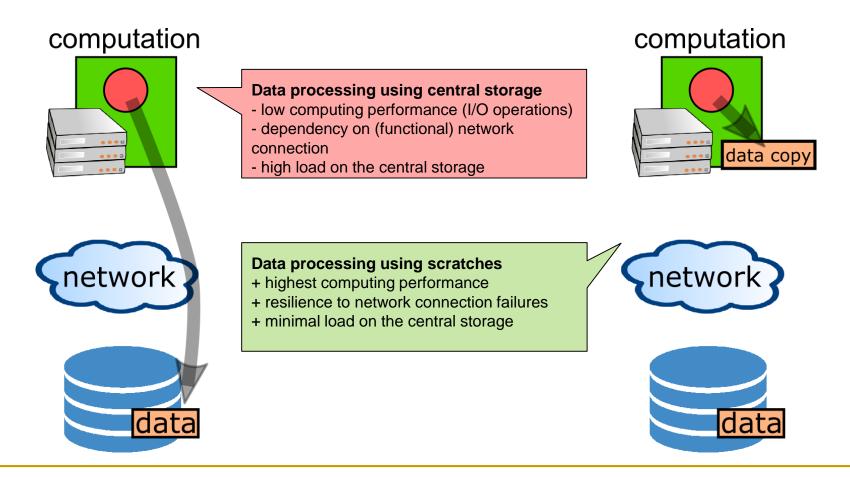

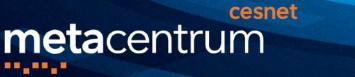

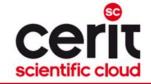

# How to use scratches?

- there is a private scratch directory for particular job
  - /scratch/\$USER/job\_\$PBS\_JOBID directory for (local) job's scratch
    - /scratch.ssd/\$USER/job\_\$PBS\_JOBID for job's scratch on SSD
    - /scratch.shared/\$USER/job\_\$PBS\_JOBID for shared job's scratch
  - the master directory /scratch\*/\$USER is not available for writing
- to make things easier, there is a SCRATCHDIR environment variable available in the system
  - (within a job) points to the assigned scratch space/location

#### Please, clean scratches after your jobs

- there is a "clean\_scratch" utility to perform safe scratch cleanup
  - also reports scratch garbage from your previous jobs
  - usage example will be provided later

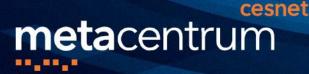

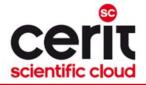

# How to ... specify requested resources VIII.

### Specifying requested software licenses:

- necessary when an application requires a SW licence
  - the job becomes started once the requested licences are available
  - the information about a licence necessity is provided within the application description (see later)
- general format: -1 <lic\_name>=<amount>
  - e.g., -1 matlab=1 -1 matlab Optimization Toolbox=4
  - e.g., -1 gridmath8=20

### (advanced) Dependencies among jobs

- allows to create a workflow
  - e.g., to start a job once another one successfully finishes, breaks, etc.
- see qsub's "-w" option (man qsub)
  - e.g., \$ qsub ... -W depend=afterok:12345.arien-pro.ics.muni.cz

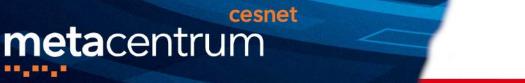

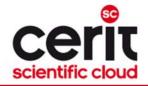

# How to ... specify requested resources IX.

### **Questions and Answers:**

- Why is it necessary to specify the resources in a proper number/amount?
  - because when a job consumes more resources than announced, it will be killed by us (you'll be informed)
    - otherwise it may influence other processes running on the node
- Why is it necessary not to ask for excessive number/amount of resources?
  - the jobs having smaller resource requirements are started (i.e., get the time slot) faster

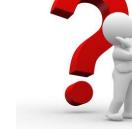

Any other questions?

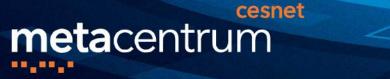

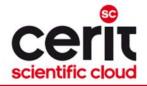

# How to ... specify requested resources IX.

### **Questions and Answers:**

- Why is it necessary to specify the resources in a proper number/amount?
  - because when a job consumes more resources than announced, it will be killed by us (you'll be informed)
    - otherwise it may influence other processes running on the node
- Why is it necessary not to ask for excessive number/amount of resources?
  - the jobs having smaller resource requirements are started.

### See more details about PBSpro scheduler:

https://metavo.metacentrum.cz/cs/seminars/seminar2017/presentation-Klusacek.pptx

#### SHORT guide:

https://metavo.metacentrum.cz/export/sites/meta/cs/seminars/seminar2

<sup>17.</sup> 017/tahak-pbs-pro-small.pdf

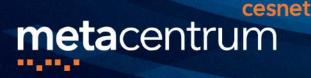

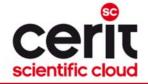

# **Overview**

- Introduction
- MetaCentrum / CERIT-SC infrastructure overview
- How to ... specify requested resources
- How to ... run an interactive job
- How to ... use application modules
- How to ... run a batch job
- How to ... determine a job state
- Another mini-HowTos …
- What to do if something goes wrong?
- Real-world examples
- Appendices

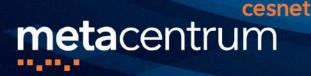

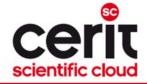

# How to ... run an interactive job I.

### Interactive jobs:

- result in getting a prompt on a single (master) node
  - one may perform interactive computations
  - the other nodes, if requested, remain allocated and accessible (see later)
- How to **ask for** an **interactive job**?
  - □ add the option "-I" to the qsub command
  - e.g., qsub -I -l select=1:ncpus=4
- **Example** (valid just for this demo session):

qsub -I -q MetaSeminar # ( -l select=1:ncpus=1)

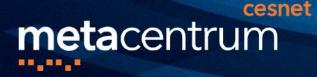

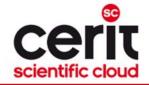

# How to ... run an interactive job II.

### Textual mode: simple

### Graphical mode:

- (preffered) remote desktops based on VNC servers (pilot run):
- available from frontends as well as computing nodes (interactive jobs)
  - module add gui
  - □ gui start [-s] [-g GEOMETRY] [-c COLORS]
    - uses one-time passwords
    - allows to access the VNC via a supported TigerVNC client
    - **allows SSH tunnels** to be able to connect with a wide-range of clients
    - allows to specify several parameters (e.g., desktop resolution, color depth)
    - gui info [-p] ... displays active sessions (optionally with login password)
      - gui traverse [-p] ... display all the sessions throughout the infrastructure
    - gui stop [sessionID] ... allows to stop/kill an active session
- see more info at

https://wiki.metacentrum.cz/wiki/Remote desktop

# metacentrum

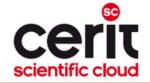

### How to ... run an interactive job II.

| MATLAB R2013b                                                                                                    |                  |          |                                    |                                 |                     |                          |                                                                                |                                                                         |            |                                                                                                    |                              |            |
|----------------------------------------------------------------------------------------------------|------------------|----------|------------------------------------|---------------------------------|---------------------|--------------------------|--------------------------------------------------------------------------------|-------------------------------------------------------------------------|------------|----------------------------------------------------------------------------------------------------|------------------------------|------------|
| номе                                                                                                    | PLOTS            | APPS     |                                    |                                 |                     |                          |                                                                                |                                                                         | a F        | Search Do                                                                                                    | cumentation                  |            |
|                                                                                                    | Find Files       | Import   | Bave Workspace ♥ Clear Workspace ♥ | Analyze Code                    | Simulink<br>Library | Layout                   | <ul> <li>() Preferences</li> <li>() Set Path</li> <li>() Parallel ▼</li> </ul> | ?     2     Communit       Help     ⇒     Request S       ✓     Hdd-Ons | y<br>uppor |                                                                                                    |                              | ~          |
| FIL                                                                                                    | -                |          | VARIABLE                           | CODE                            | SIMULINK            | EN                       | VIRONMENT                                                                      | RESOURCES                                                               |            |                                                                                                    |                              |            |
| ↓ → I Z → auto + brno2 + home + jeronimo +     ↓                                                                                                    |                  |          |                                    |                                 |                     |                          |                                                                                |                                                                         |            |                                                                                                    |                              |            |
| Current Folder                                                                                                    |                  | $\odot$  | Command Window                     |                                 |                     |                          |                                                                                |                                                                         | ۲          | Workspace                                                                                                    |                              | $\odot$    |
| Name ∠<br>□ a                                                                                                    |                  |          | ① New to MATLAB? Watch this        | <u>Video, see Examples, or </u> | read <u>Gettir</u>  | n <mark>g</mark> Started | <u>d</u> .                                                                     |                                                                         | ×          | Name ∠                                                                                                    | Value                        |            |
| <ul> <li>AAA</li> <li>Drno3</li> <li>CLC_Data</li> <li>CLCdatabas</li> <li>CLCdatabas</li> <li>Cuda</li> <li>Downloads</li> <li>install</li> <li>install</li></ul> | ar               |          | f, >>                              |                                 |                     |                          |                                                                                |                                                                         |            |                                                                                                    | <b>:ory</b><br>'06/2013 10:1 | ♥<br>18:41 |
| Mathematics                                                                                                    | _                | <b>,</b> | Matlab                             |                                 |                     |                          |                                                                                |                                                                         |            |                                                                                                    | 14 02:03:36                  |            |
| <u>G</u> enomics                                                                                                    |                  | •        | · <u>S</u> cilab                   |                                 |                     |                          |                                                                                |                                                                         |            |                                                                                                    | 14 02:03:36                  |            |
| 📔 <u>M</u> edicine                                                                                                    |                  | •        | <u>R</u>                           |                                 |                     |                          |                                                                                |                                                                         |            |                                                                                                    | 14 02:07:56                  |            |
| 📔 <u>G</u> eoscience                                                                                                    |                  | •        | 📔 <u>W</u> olfram Mathematica 🔹 🕨  |                                 |                     |                          |                                                                                |                                                                         |            |                                                                                                    | 14 02:08:31                  | %          |
| ∏ <u>V</u> isualisation                                                                                                    |                  | •        |                                    |                                 |                     |                          |                                                                                |                                                                         |            |                                                                                                    | 14 02:19:56                  |            |
| ∏ ⊻isualisation                                                                                                    |                  |          |                                    |                                 |                     |                          |                                                                                |                                                                         |            | ₽~% 2.1.20                                                                                                    | 14 02:21:20                  | %          |
| · –                                                                                                    | material simulat | tions 🕨  |                                    |                                 |                     |                          |                                                                                |                                                                         |            | 6+8<br>% 15.1.2                                                                                                    | 014 03:08:33                 | o. 33      |
| 🚺 <u>U</u> tilities                                                                                                    |                  |          |                                    |                                 |                     |                          |                                                                                |                                                                         |            |                                                                                                    | 014 03:08:33<br>2014 02:28:5 | 1996       |
| <u>P</u> rograms                                                                                                    |                  |          |                                    |                                 |                     |                          |                                                                                |                                                                         |            | <ul> <li>() () () (22)</li> <li>() () (22)</li> <li>() () () (22)</li> <li>() () () (22)</li> <li>() () () (22)</li> <li>() () () (22)</li> <li>() () () (22)</li> <li>() () () (22)</li> <li>() () () (22)</li> <li>() () () (22)</li> <li>() () () (22)</li> <li>() () () () (22)</li> <li>() () () () (22)</li> <li>() () () () () (22)</li> <li>() () () () () () (22)</li> <li>() () () () () () () () () () () () () (</li></ul> |                              | •          |
| Logout                                                                                                    |                  |          |                                    |                                 |                     |                          |                                                                                |                                                                         |            |                                                                                                    |                              |            |
|                                                                                                    | 2                | rm       |                                    | 📣 MATLAB R2013b                 |                     |                          |                                                                                |                                                                         |            |                                                                                                    | 02:33                        | 3:19 PM    |

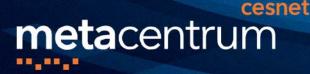

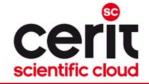

# How to ... run an interactive job II.

### **Backup solution for Graphical mode:**

- use SSH tunnel and connect to "localhost:PORT"
  - module add gui
  - 🛛 gui start -s
  - TigerVNC setup (Options -> SSH):
    - tick "Tunnel VNC over SSH"
    - tick "Use SSH gateway"
    - fill Username (your username), Hostname (remote node) and Port (22)

### currently, this has to be used on Windows clients

temporal fix, will be overcomed soon

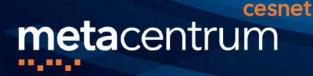

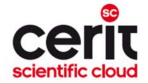

# How to ... run an interactive job II.

### Graphical mode (further options):

- (fallback) tunnelling a display through ssh (Windows/Linux):
  - connect to the frontend node having SSH forwarding/tunneling enabled:
    - Linux:ssh -X skirit.metacentrum.cz
    - Windows:
      - □ install an XServer (e.g., Xming)
      - set Putty appropriately to enable X11 forwarding when connecting to the frontend node
        - Connection  $\rightarrow$  SSH  $\rightarrow$  X11  $\rightarrow$  Enable X11 forwarding
  - ask for an interactive job, adding "-x" option to the qsub command
    - e.g., qsub -I -X -l select=... ...
  - (tech. gurus) exporting a display from the master node to a Linux box:
  - export DISPLAY=mycomputer.mydomain.cz:0.0
  - on a Linux box, run "xhost +" to allow all the remote clients to connect
    - be sure that your display manager allows remote connections

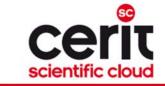

# How to ... run an interactive job III.

### **Questions and Answers:**

**meta**centrum

- How to get an information about the other nodes/chunks allocated (if requested)?
  - master\_node\$ cat \$PBS\_NODEFILE

cesnet

- works for batch jobs as well
- How to use the other nodes/chunks? (holds for batch jobs as well)
  - MPI jobs use them automatically
  - otherwise, use the pbsdsh utility (see "man pbsdsh" for details) to run a remote command
  - if the pbsdsh does not work for you, use the ssh to run the remote command

### Any other questions?

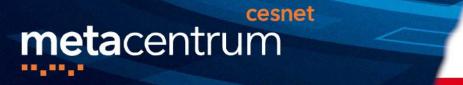

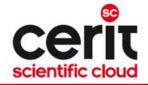

# How to ... run an interactive job III.

### **Questions and Answers:**

- How to get an information about the other nodes/chunks allocated Hint:
  - there are several useful environment variables one may use

```
• $ set | grep PBS
```

```
• e.g.:
```

- PBS\_JOBID ... job's identificator
- PBS\_NUM\_NODES, PBS\_NUM\_PPN ... allocated number of nodes/processors
- PBS\_O\_WORKDIR ... submit directory

un a

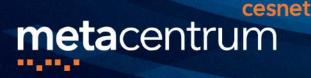

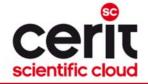

# **Overview**

- Introduction
- MetaCentrum / CERIT-SC infrastructure overview
- How to ... specify requested resources
- How to ... run an interactive job
- How to ... use application modules
- How to ... run a batch job
- How to ... determine a job state
- Another mini-HowTos …
- What to do if something goes wrong?
- Real-world examples
- Appendices

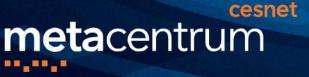

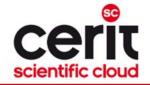

# How to ... use application modules I.

### **Application modules:**

- the modullar subsystem provides a user interface to modifications of user environment, which are necessary for running the requested applications
- allows to "add" an application to a user environment
- **getting a list** of available application modules:
  - □ \$ module avail
  - \$ module avail matl
  - https://wiki.metacentrum.cz/wiki/Kategorie:Applications
    - provides the documentation about modules' usage
    - besides others, includes:
      - information whether it is necessary to ask the scheduler for an available licence
      - information whether it is necessary to express consent with their licence agreement

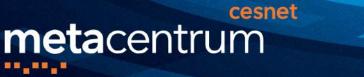

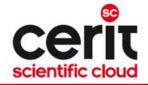

# How to ... use application modules II.

### **Application modules:**

- loading an application into the environment:
  - \$ module add <modulename>
  - e.g., module add maple
- listing the already loaded modules:
  - \$ module list
- unloading an application from the environment:
  - \$ module del <modulename>
  - e.g., module del openmpi
- Note: An application may require to express consent with its licence agreement before it may be used (see the application's description). To provide the aggreement, visit the following webpage: <u>https://metavo.metacentrum.cz/cs/myaccount/licence.html</u>
- for more information about application modules, see <a href="https://wiki.metacentrum.cz/wiki/Application\_modules">https://wiki.metacentrum.cz/wiki/Application\_modules</a>

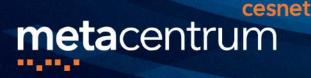

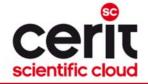

# **Overview**

- Introduction
- MetaCentrum / CERIT-SC infrastructure overview
- How to ... specify requested resources
- How to ... run an interactive job
- How to ... use application modules
- How to ... run a batch job
- How to ... determine a job state
- Another mini-HowTos …
- What to do if something goes wrong?
- Real-world examples
- Appendices

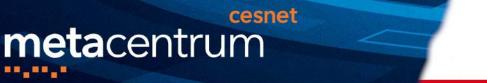

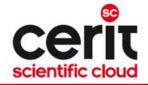

# **Preparation before batch demos**

### **Copy-out the pre-prepared demos:**

\$ cp -rH /storage/brno2/home/jeronimo/MetaSeminar/latest \$HOME

### **Text editors in Linux:**

- experienced users: vim <filename>
  - very flexible, feature-rich, great editor...
- common users: mcedit <filename>

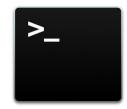

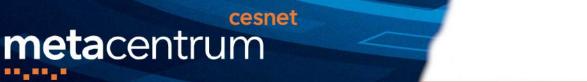

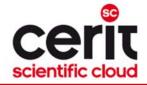

# **Preparation before batch demos**

### **Copy-out the pre-prepared demos:**

\$ cp -rH /storage/brno2/home/jeronimo/MetaSeminar/latest \$HOME

### **Text editors in Linux:**

- experienced users: vim <filename>
  - very flexible, feature-rich, great editor...
- common users: mcedit <filename>
  - □ easy to remember alternative: pico <filename> ☺

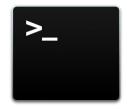

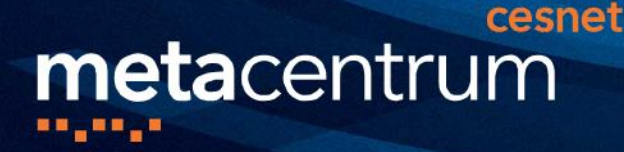

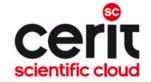

# How to ... run a batch job I.

### Batch jobs:

- perform the computation as described in their startup script
  - the submission results in getting a job identifier, which further serves for getting more information about the job (see later)
- How to **submit** a **batch job**?
  - add the reference to the startup script to the qsub command
  - e.g., qsub -1 select=3:ncpus=4 <myscript.sh>
- **Example** (valid for this demo session):
  - gsub -q MetaSeminar -1 select=1:ncpus=1 myscript.sh
  - results in getting something like "12345.arien-pro.ics.muni.cz"

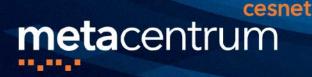

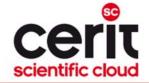

for

# How to ... run a batch job I.

### Hint:

• create the file myscript.sh with the following content:

```
• $ vim myscript.sh
```

```
#!/bin/bash
```

```
# my first batch job
uname -a
```

- see the standard output file (myscript.sh.o<JOBID>)
  - \$ cat myscript.sh.o<JOBID>
- gsub -q MetaSeminar -1 select=1:ncpus=1 myscript.sh
- results in getting something like "12345.arien-pro.ics.muni.cz"

B

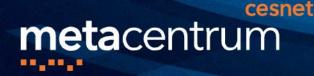

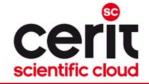

# How to ... run a batch job II.

### Startup script skelet: (non IO-intensive computations)

use just when you know, what you are doing...

#!/bin/bash

DATADIR="/storage/brno2/home/\$USER/" # shared via NFSv4 cd \$DATADIR

# ... load modules & perform the computation ...

### **further details** – see

https://wiki.metacentrum.cz/wiki/How\_to\_compute/Requesting\_resources

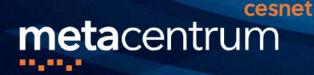

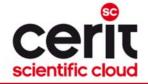

# How to ... run a batch job III.

#### <u>Recommended</u> startup script skelet: (IO-intensive computations or long-term jobs)

#!/bin/bash

# set a handler to clean the SCRATCHDIR once finished trap `clean\_scratch' EXIT TERM # if temporal results are important/useful # trap 'cp -r \$SCRATCHDIR/neuplna.data \$DATADIR && clean\_scratch' TERM

# set the location of input/output data
# DATADIR="/storage/brno2/home/\$USER/"
DATADIR="\$PBS\_0\_WORKDIR"

# prepare the input data
cp \$DATADIR/input.txt \$SCRATCHDIR

# go to the working directory and perform the computation cd  $\$ 

# ... load modules & perform the computation ...

# copy out the output data
# if the copying fails, let the data in SCRATCHDIR and inform the user
cp \$SCRATCHDIR/output.txt \$DATADIR || export CLEAN\_SCRATCH=false

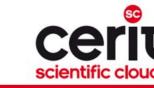

# How to ... run a batch job IV.

### Using the application modules within the batch script:

module add SW

metacentrum

• e.g., "module add maple"

cesnet

- include the initialization line ("source ...") if necessary:
  - i.e., if you experience problems like "module: command not found", then add source /software/modules/init before "module add" sections

### Getting the job's standard output and standard error output:

- once finished, there appear two files in the directory, which the job has been started from:
  - >.o<jobID>... standard output
  - >.e<jobID>... standard error output
  - □ the <job name> can be modified via the "-N" qsub option

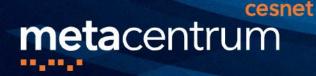

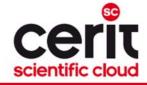

# How to ... run a batch job V.

### Job attributes specification:

- in the case of batch jobs, the requested resources and further job information (*job attributes* in short) may be specified either on the command line (see "man qsub") or directly within the script:
- by adding the "#PBS" directives (see "man qsub"):

```
#PBS -N Job_name
#PBS -1 select=2:ncpus=1:mem=320kb:scratch_local=100m
#PBS -m abe
#
```

- < ... commands ... >
- the submission may be then simply performed by:
  - \$ qsub myscript.sh
    - if options are provided both in the script and on the command-line, the command-line arguments override the script ones

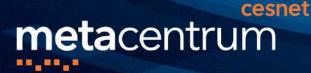

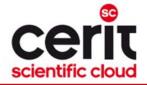

## How to ... run a batch job VI. (complex example)

#!/bin/bash
#PBS -1 select=1:ncpus=2:mem=500mb:scratch\_local=100m
#PBS -m abe

# set a handler to clean the SCRATCHDIR once finished
trap "clean scratch" EXIT TERM

# set the location of input/output data
DATADIR="\$PBS O WORKDIR"

# prepare the input data
cp \$DATADIR/input.mpl \$SCRATCHDIR

**#** go to the working directory and perform the computation cd \$SCRATCHDIR

# load the appropriate module
module add maple

# run the computation
maple input.mpl

# copy out the output data (if it fails, let the data in SCRATCHDIR and inform the user)
cp \$SCRATCHDIR/output.gif \$DATADIR || export CLEAN SCRATCH=false

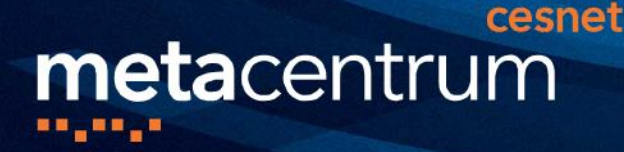

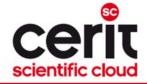

# How to ... run a batch job VII.

### **Questions and Answers:**

- Should you prefer batch or interactive jobs?
  - definitely the batch ones they use the computing resources more effectively
  - use the interactive ones just for testing your startup script, GUI apps, or data preparation

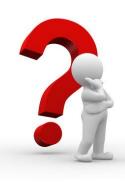

Any other questions?

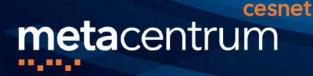

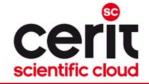

# How to ... run a batch job VIII.

### Example:

 Create and submit a batch script, which performs a simple Maple computation, described in a file:

```
plotsetup(gif, plotoutput=`myplot.gif`,
    plotoptions=`height=1024,width=768`);
```

- process the file using Maple (from a batch script):
  - hint: \$ maple <filename>

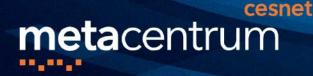

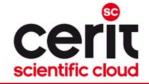

# How to ... run a batch job VIII.

### Example:

 Create and submit a batch script, which performs a simple Maple computation, described in a file:

```
plotsetup(gif, plotoutput=`myplot.gif`,
    plotoptions=`height=1024,width=768`);
```

- process the file using Maple (from a batch script):
  - hint: \$ maple <filename>

### Hint:

see the solution at

/storage/brno2/home/jeronimo/MetaSeminar/latest/Maple

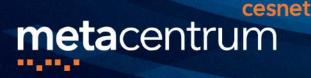

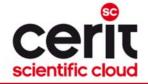

# **Overview**

- Introduction
- MetaCentrum / CERIT-SC infrastructure overview
- How to ... specify requested resources
- How to ... run an interactive job
- How to ... use application modules
- How to ... run a batch job
- How to ... determine a job state
- Another mini-HowTos …
- What to do if something goes wrong?
- Real-world examples
- Appendices

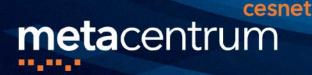

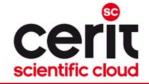

# How to ... determine a job state I.

### Job identifiers

- every job (no matter whether interactive or batch) is uniquely identified by its identifier (JOBID)
  - e.g., 12345.arien-pro.ics.muni.cz
  - to obtain any information about a job, the **knowledge of its identifier** is necessary
    - how to list all the recent jobs?
      - graphical way PBSMON: <u>http://metavo.metacentrum.cz/pbsmon2/jobs/allJobs</u>
      - frontend\$ qstat (run on any frontend)
        - □ to include finished ones, run \$ qstat -x
    - how to list all the recent jobs of a specific user?
      - graphical way PBSMON: <u>https://metavo.metacentrum.cz/pbsmon2/jobs/my</u>
      - frontend\$ qstat -u <username> (again, any frontend)
        - $\Box$  to include finished ones, run \$ qstat -x -u <username>

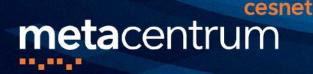

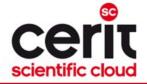

# How to ... determine a job state II.

### How to determine a job state?

- graphical way see PBSMON
  - list all your jobs and click on the particular job's identifier
  - <u>http://metavo.metacentrum.cz/pbsmon2/jobs/my</u>
- textual way qstat command (see man qstat)
  - brief information about a job: \$ qstat JOBID
    - informs about: job's state (Q=queued, R=running, E=exiting, F=finished, ...), job's runtime, ...
  - □ complex information about a job: \$ qstat -f JOBID
    - shows all the available information about a job
    - useful properties:
      - □ exec\_host -- the nodes, where the job did really run
      - □ resources\_used, start/completion time, exit status, ...

necessary to add ,,-x" option when examining already finished job(s)

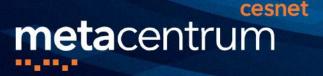

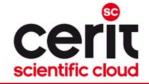

# How to ... determine a job state III.

### Hell, when my jobs will really start?

- nobody can tell you ③
  - the **God/scheduler decides** (based on the other job's finish)
  - we're working on an estimation method to inform you about its probable startup
- check the queues' fulfilment:

http://metavo.metacentrum.cz/cs/state/jobsQueued

- the higher fairshare (queue's AND job's) is, the earlier the job will be started
- stay informed about job's startup / finish / abort (via email)
  - by default, just an information about job's abortation is sent
  - $\square \rightarrow$  when submitting a job, add "-m <code>abe</code>" option to the <code>qsub</code> command to be informed about all the job's states
    - or "#PBS -m abe" directive to the startup script

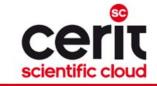

# How to ... determine a job state IV.

### Monitoring running job's stdout, stderr, working/temporal files

1. via ssh, log in directly to the execution node(s)

cesnet

- how to get the job's execution node(s)?
- to examine the working/temporal files, navigate directly to them
  - logging to the execution node(s) is necessary -- even though the files are on a shared storage, their content propagation takes some time
- to examine the stdout/stderr of a running job:
  - navigate to the /var/spool/pbs/spool/ directory and examine the files:
    - \$PBS\_JOBID.OU for standard output (stdout e.g., "1234.arien-pro.ics.muni.cz.OU")
    - \$PBS\_JOBID.ER for standard error output (stderr e.g., "1234.arienpro.ics.muni.cz.ER")

### Job's forcible termination

**meta**centrum

- \$ qdel JOBID (the job may be terminated in any previous state)
- during termination, the job turns to E (exiting) and finally to F (finished) state

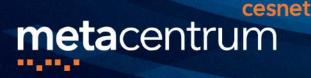

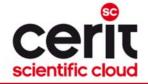

# **Overview**

- Introduction
- MetaCentrum / CERIT-SC infrastructure overview
- How to ... specify requested resources
- How to ... run an interactive job
- How to ... use application modules
- How to ... run a batch job
- How to ... determine a job state
- Another mini-HowTos ...
- What to do if something goes wrong?
- Real-world examples
- Appendices

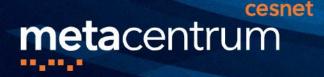

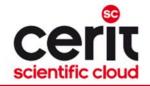

### how to use privileged resources?

- if your institution/project integrates HW resources, a defined group of users may have priority access to them
  - technically accomplished using scheduler queues
  - a job has to be **submitted to the particular queue** 
    - qsub -1 select=... -1 walltime=... -q PRIORITY\_QUEUE script.sh
  - e.g., ELIXIR CZ project integrates a set of resources
    - priority queue "elixir\_2w" available for ELIXIR CZ users
- moving jobs between scheduler queues
  - from priority queue to default queue
    - qmove default JOBID
  - from default queue(s) to a priority queue
    - qmove elixir\_2w JOBID

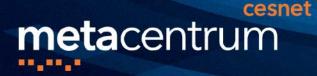

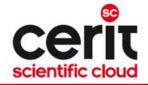

### how to make your SW tool available within MetaVO?

- commercial apps:
  - assumption: you own a license, and the license allows the application to be run on our infrastructure (nodes not owned by you, located elsewhere, etc.)
  - once installed, we can **restrict its usage** just for you (or for your group)
- open-source/freeware apps:
  - you can compile/install the app in your HOME directory
  - OR you can install/compile the app on your own and ask us to make it available in the software repository
    - compile the application in your HOME directory
    - **prepare a modulefile** setting the application environment
      - inspire yourself by modules located at /packages/run/modules-2.0/modulefiles
    - □ test the app/modulefile
      - \$ export MODULEPATH=\$MODULEPATH:\$HOME/myapps
    - □ see <a href="https://wiki.metacentrum.cz/wiki/How\_to\_install\_an\_application">https://wiki.metacentrum.cz/wiki/How\_to\_install\_an\_application</a>
    - **OR** you can ask us for preparing the application for you

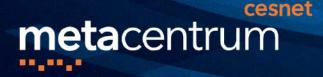

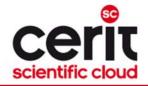

- how to ask for nodes equipped by GPU cards?
- determine, how many GPUs your application will need (-1 ngpus=X)
  - consult the HW information page: <u>http://metavo.metacentrum.cz/cs/state/hardware.html</u>
- □ determine, **how long** the application will run (if you need more, let us know)
  - gpu queue ... maximum runtime 1 day
  - qpu\_long queue ... maximum runtime 1 week
- Note: GPU Titan V available through gpu\_titan queue (zuphux.cerit-sc.cz)
- make the submission:
  - \$ qsub -l select=1:ncpus=4:mem=10g:ngpus=1 -q gpu\_long -l walltime=4d ...
  - specific GPU cards by restricting the cluster: qsub -1 select=...:cl doom=true ...
- **do not change** the CUDA\_VISIBLE\_DEVICES environment variable
  - it's automatically set in order to determine the GPU card(s) that has/have been reserved for your application

general information: <u>https://wiki.metacentrum.cz/wiki/GPU\_clusters</u>

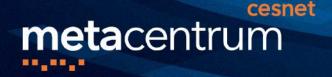

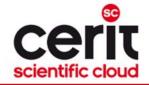

### how to transfer large amount of data to computing nodes?

- copying through the frontends/computing nodes may not be efficient (hostnames are storage-XXX.metacentrum.cz)
  - XXX = brno2, brno3-cerit, plzen1, budejovice1, praha1, ...
- $\neg$   $\rightarrow$  connect directly to the storage frontends (via SCP or SFTP)
  - \$ sftp storage-brno2.metacentrum.cz
  - \$ scp <files> storage-plzen1.metacentrum.cz:<dir>
  - etc.
  - use FTP only together with the Kerberos authentication
    - otherwise insecure

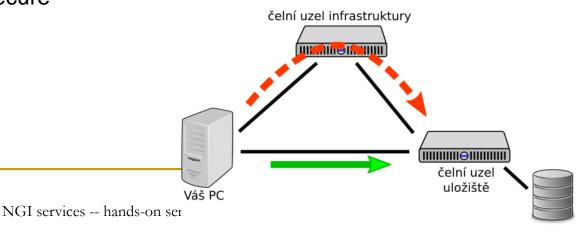

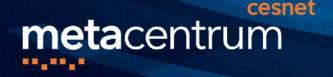

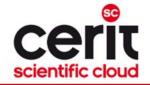

## how to get information about your quotas?

- □ by default, all the users have quotas on the storage arrays (per array)
  - may be different on every array
- to get an information about your quotas and/or free space on the storage arrays
  - textual way: log-in to a MetaCentrum frontend and see the "motd" (information displayed when logged-in)
  - graphical way:
    - your quotas: <u>https://metavo.metacentrum.cz/cs/myaccount/kvoty</u>
    - □ free space: <u>http://metavo.metacentrum.cz/pbsmon2/nodes/physical</u>

### how to restore accidentally erased data

- □ the storage arrays ( $\Rightarrow$  including homes) are regularly backed-up
  - several times a week
- $\Box \rightarrow$  write an email to <u>meta@cesnet.cz</u> specifying what to restore

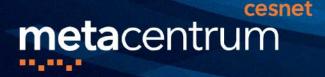

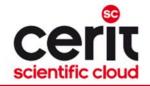

### how to secure private data?

- □ by default, all the data are readable by everyone
- □  $\rightarrow$  use **common Linux/Unix mechanisms/tools** to make the data private
  - r,w,x rights for user, group, other
  - e.g., chmod go= <filename>
    - see man chmod
    - □ use "-R" option for recursive traversal (applicable to directories)

### how to share data among working group?

- ask us for creating a common unix user group
  - user administration will be up to you (GUI frontend is provided)
- **use common unix mechanisms** for sharing data among a group
  - see "man chmod" and "man chgrp"
- see <u>https://wiki.metacentrum.cz/wikiold/Sdílení\_dat\_ve\_skupině</u>

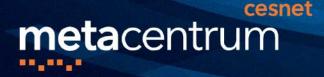

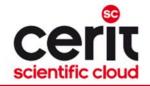

how to use SGI UV2000 nodes? (ungu, urga .cerit-sc.cz)

- because of their nature, these nodes are not by default used by common jobs
  - to be available for jobs that really need them
- to use these nodes, one has to submit the job to a specific queue called "uv"

\$ qsub -1 select=1:ncpus=X:mem=Yg -q uv

-1 walltime=Zd ...

- □ to use a specific UV node, submit e.g. with
  - \$ qsub -q uv -l select=1:ncpus=X:cl\_urga=true ...

o for convenience, submit from zuphux.cerit-sc.cz frontend

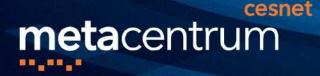

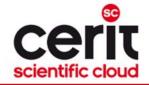

### how to run a set of (managed) jobs?

- some computations consist of a set of (managed) sub-computations
- optional cases:
  - the computing workflow is known when submitting
    - specify dependencies among jobs
      - qsub's "-w" option (man qsub)
    - □ in case of many parallel subjobs, use "job arrays" (qsub's "-J" option)
      - see <u>https://www.pbsworks.com/pdfs/PBSUserGuide13.0.pdf</u>, page 209
  - the computing workflow depends on result(s) of subcomputations
    - □ run a master job, which analyzes results of subjobs and submits new ones
      - the master job should be submitted to a node dedicated for lowperformance (controlling/re-submitting) tasks
        - available through the "oven" queue
        - qsub -q oven -l select=1:ncpus=... control\_script.sh

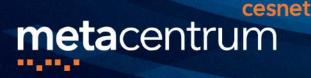

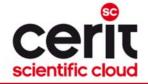

# **Overview**

- Introduction
- MetaCentrum / CERIT-SC infrastructure overview
- How to ... specify requested resources
- How to ... run an interactive job
- How to ... use application modules
- How to ... run a batch job
- How to ... determine a job state
- Another mini-HowTos …
- What to do if something goes wrong?
- Real-world examples
- Appendices

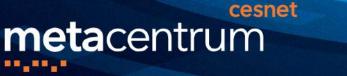

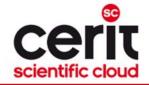

# What to do if something goes wrong?

- 1. check the MetaVO/CERIT-SC documentation, application module documentation
  - whether you use the things correctly
- 2. check, whether there haven't been any infrastructure updates performed
  - visit the webpage <u>http://metavo.metacentrum.cz/cs/news/news.jsp</u>
    - one may stay informed via an RSS feed
- 3. write an email to <u>meta@cesnet.cz</u>, resp. <u>support@cerit-sc.cz</u>
  - your email will create a ticket in our Request Tracking system
    - identified by a unique number → one can easily monitor the problem solving process
  - please, include as good problem description as possible
    - problematic job's JOBID, startup script, problem symptoms, etc.

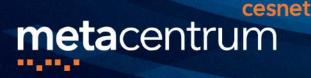

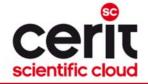

# **Overview**

- Introduction
- MetaCentrum / CERIT-SC infrastructure overview
- How to ... specify requested resources
- How to ... run an interactive job
- How to ... use application modules
- How to ... run a batch job
- How to ... determine a job state
- Another mini-HowTos …
- What to do if something goes wrong?

### Real-world examples

Appendices

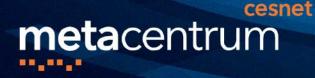

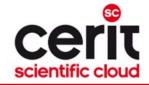

# **Real-world examples**

### Examples:

- Maple
- Gaussian + Gaussian Linda
- Gromacs (CPU + GPU)
- Matlab (parallel & GPU)
- Ansys CFX
- OpenFoam
- Echo
- R Rmpi

### demo sources:

/storage/brno2/home/jeronimo/MetaSeminar/latest

**command:** cp -rH /storage/brno2/home/jeronimo/MetaSeminar/latest \$HOME

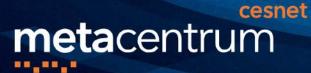

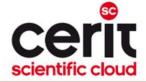

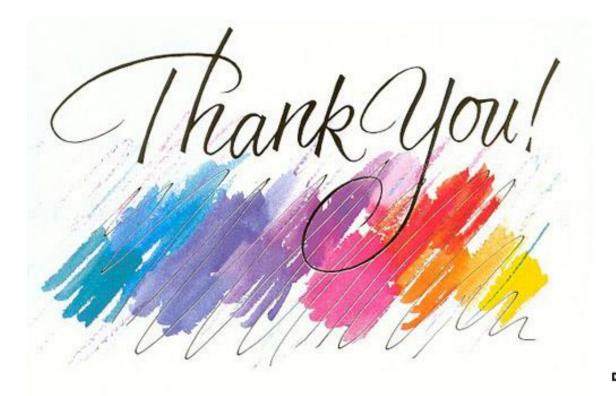

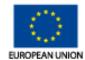

EUROPEAN REGIONAL DEVELOPMENT FUND INVESTING IN YOUR FUTURE

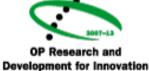

#### www.cesnet.cz

#### www.metacentrum.cz

www.cerit-sc.cz

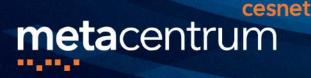

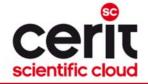

# **Overview**

- Introduction
- MetaCentrum / CERIT-SC infrastructure overview
- How to ... specify requested resources
- How to ... run an interactive job
- How to ... use application modules
- How to ... run a batch job
- How to ... determine a job state
- Another mini-HowTos …
- What to do if something goes wrong?
- Real-world examples
- Appendices

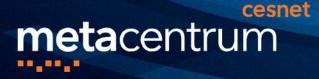

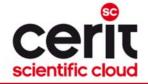

# **Appendices**

- Common mistakes in computations
- How to deal with parallel/distributed computations?
- Other computing possibilities
  - MetaCloud
  - Hadoop (MapReduce)
  - Specialized frontends Galaxy, Chipster, …

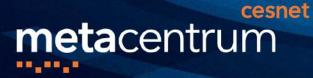

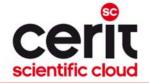

## **Common mistakes in computations**

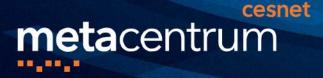

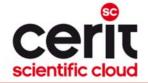

# **Common mistakes in computations**

Feel free to use the infrastructure – if something crashes, it's our fault. ③

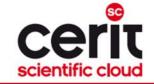

# **Big data transfers**

### Do not copy higher amounts of data through frontends

slower transfer

metacentrum

frontends load

# Data could be copied directly through storage frontends

cesnet

- SCP, WinSCP

čelní uzel infrastruktury

/storage/brno2 -> storage-brno2.metacentrum.cz
/storage/brno3-cerit -> storage-brno3-cerit.metacentrum.cz

<u>https://wiki.metacentrum.cz/wiki/Working\_with\_data/Direct\_a</u>
 <u>ccess\_to\_data\_storages</u>

. . .

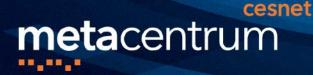

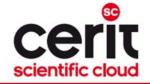

# **Computations and central storages**

# Do not run computations that compute over data located at central storages

- especially the I/O-intensive ones
  - increses central storage load and makes the computation slower

### **Compute over local copies in scratch directories**

- benefits:
  - faster computations
  - computations do not rely on the availability of the central storage
- usage:
  - \$ qsub –I select=1:ncpus=4:scratch\_local=1gb ... cp /storage/.../home/<username>/mydata \$SCRATCHDIR/mydata cd \$SCRATCHDIR <compute>
    - cp \$SCRATCHDIR/results /storage/.../home/<username>/results
  - ...:scratch\_shared=Xgb ... shared scratch (distributed computations)
  - ...:scratch\_ssd=Xgb ... local scratch SSD disks

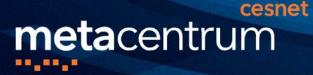

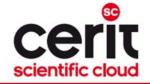

# Data in scratches

### **Clean the scratches once computations finish**

- scratch data could be seen similarly as data in RAM memory
  - once a computation finishes, the data should be cleaned
- scratches are automatically cleaned by us
  - usually after 2 weeks a computation finishes

### **Clean scratch after your computations**

- "clean\_scratch" utility
- usage (in script file):

trap 'clean\_scratch' TERM EXIT

cp results /storage/... || export CLEAN\_SCRATCH=false

- if the central storage is not available (the results could not be copied out), the data will remain in the particular scratch directory
  - user is informed about (non-)useful scratch cleanup
  - user is informed about scratches not correctly cleaned after previous computations

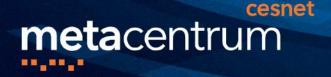

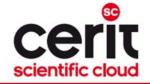

# **Central storages overused**

Central (working) storages are not infinitely large  $\otimes$ 

/storage/<CITY>

### **Clean/move currently unnecessary data**

- possibilities:
  - delete unnecessary data
  - move actually unnecessary data to archival storages see <u>https://wiki.metacentrum.cz/wiki/Archival\_data\_handling</u>

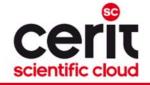

# Huge jobs' outputs and data in /tmp

# Computing nodes restrict the amount of data a user is able to store to local disks (outside the scratch space) = 1 GB quota

- influences the /tmp direktory (temporal files)
- influences the huge job's outputs (stdout, stderr)

### Store bigger amounts of data to scratches

- forwarding the temporal directory many applications follow the system variable TMPDIR
  - **Usage:** export TMPDIR=\$SCRATCHDIR
- forwarding the stdout/stderr of an application
  - myapp ... 1>\$SCRATCHDIR/stdout 2>\$SCRATCHDIR/stderr
- checking the status of your local quota and a list of files occupying it (once being informed by email)
  - utility \$ check-local-quota has to be run on the particular node (with exhausted local quota)

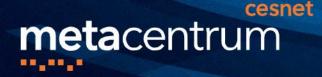

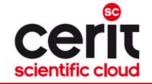

### **Non-effective computations**

#### Be aware of the resource usage effectivity of your jobs

- a request for multiple CPUs/cores will not make a single-processor (single-thread) computation parallel (= it won't be faster)
  - just a single CPU will be used
- many applications significantly vary between the number of CPUs used throughout a computation
  - higher number of CPUs might be used just for a short time of the computation

#### **Observing the computation usage of (not only) CPUs:**

- during a computation:
  - log-in to the computation node (SSH) and use standard Linux tools (top, htop, ...)
- after a computation:
  - see the list of jobs at the MetaCentrum portal (<u>https://metavo.metacentrum.cz/cs/myaccount/myjobs.html</u>) the non-effective jobs have red background color

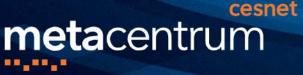

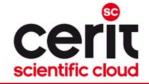

### Infiniband

# Distributed jobs might run ineffectively because of slow communication channel

- the inter-process communication using standard network services (Ethernet) is slow
- Infiniband specialized low-latency interconnect for fast interprocess communication in distributed computations

#### Most of our clusters are equipeed with Infiniband

- considerably accelerates the performance of distributed (MPI) computations
  - the Infiniband availability is automatically detected computations started always in the same way: mpirun myapp
  - if the Infiniband is not available, Ethernet is used as a fallback
- request:
  - \$ qsub –l select=... –l place=group=infiniband script.sh

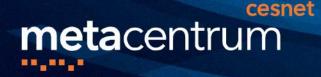

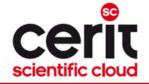

### Many short-term jobs processing

#### **Group/gather short-term jobs**

- e.g., the ones running less than few minutes
  - startup overhead may be a significant part of the whole processing time results in wasting resources

#### Run more computations within a single job

- possibilities:
  - serial computations run inside a single job process data1 process data2
  - parallel computations run inside a single job (necessary to ask for enough CPUs)
    - $\circ$  pbsdsh
    - parallel

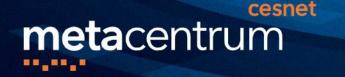

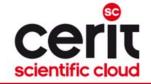

### **Computations on frontends**

#### Do not run computations on frontends

- neither for computations nor for complex results analyses
  - increased frontend load results in limitation of its services (and usually frontend crash)
- frontend's primary job is jobs' preparation and very simple and short-term computations

#### Use interactive jobs

- request:
  - \$ qsub -I -l select=...
- usage possibilities:
  - textual mode
  - graphical mode VNC access
     \$ module add gui

    - \$ gui start
      - o see https://wiki.metacentrum.cz/wiki/Remote\_desktop

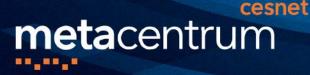

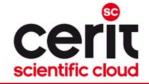

### Interactive jobs

### Minimize the time lags in interactive jobs

- especially the time between job startup and your work (starting computations)
  - -> in the time lag, the resources are wasted

#### Stay informed about your job's startup

- request:
  - \$ qsub -m ab -I -l select=...
     will send you an email once the job begins

     ("-m abe" also in the case of job's finish)
- these options could be also used in batch jobs
  - but be aware of running too many jobs with this option set!
    - overloads your mailbox
    - may blacklist our mailservers at external mail providers ©

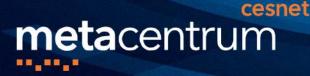

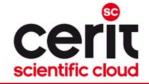

### **Cloud nodes**

### Be aware about your VMs running

- even the unused VMs/nodes (but running) consume infrastructure resources
  - -> results in wasting resources, which somebody could use

#### Terminate/Suspend unused VMs

 we'll regularly inform you about your VMs running in case of no response (= time extension), the VMs are terminated

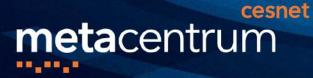

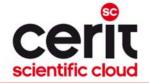

# How to deal with parallel/distributed computations?

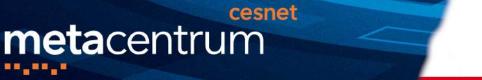

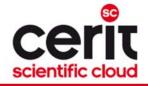

### How to ... run a parallel/distributed computation I.

#### Parallel jobs (OpenMP):

 if your application is able to use multiple threads via a shared memory, ask for a single node with multiple processors

\$ qsub -l select=1:ncpus=...

- make sure, that before running your application, the OMP\_NUM\_THREADS environment variable is appropriately set
  - otherwise, your application will use all the cores available on the node
    - $\rightarrow$  and influence other jobs...
  - usually, setting it to **NCPUs** is OK
  - \$ export OMP\_NUM\_THREADS=\$PBS\_NUM\_PPN

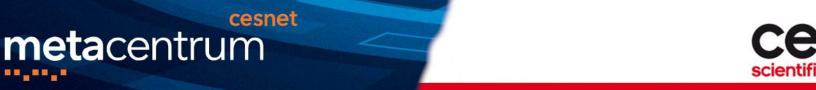

### How to ... run a parallel/distributed computation II.

#### **Distributed jobs (MPI):**

- if your application consists of multiple processes communicating via a message passing interface, ask for a set of nodes (with arbitrary number of processors)
  - \$ qsub -l select=...:ncpus=...
- make sure, that before running your application, the appropriate openmpi/mpich2/mpich3/lam module is loaded into the environment
  - \$ module add openmpi
  - then, you can use the mpirun/mpiexec routines
    - \$ mpirun myMPIapp
    - it's not necessary to provide these routines neither with the number of nodes to use ("-np" option) nor with the nodes itself ("--hostfile" option)
      - the computing nodes are **automatically detected** by the openmpi/mpich/lam

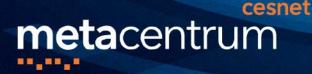

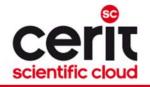

### How to ... run a parallel/distributed computation III.

#### Distributed jobs (MPI): accelerating their speed I.

- to accelerate the speed of MPI computations, ask just for the nodes interconnected by a low-latency Infiniband interconnection
  - all the nodes of a cluster are interconnected by Infiniband
  - there are several clusters having an Infiniband interconnection
    - mandos, minos, hildor, skirit, tarkil, nympha, gram, luna, manwe (MetaCentrum)
    - zewura, zegox, zigur, zapat (CERIT-SC)

#### submission example:

\$ qsub -1 select=4:ncpus=2 -1 place=group=infiniband MPIscript.sh

#### starting an MPI computation using an Infiniband interconnection:

- in a common way: \$ mpirun myMPIapp
  - the Infiniband will be automatically detected
- is the Infiniband available for a job? check using \$ check-IB

76

### Chunks grouping

**meta**centrum

......

- accelerating distributed jobs
- -l place=group=infiniband

cesnet

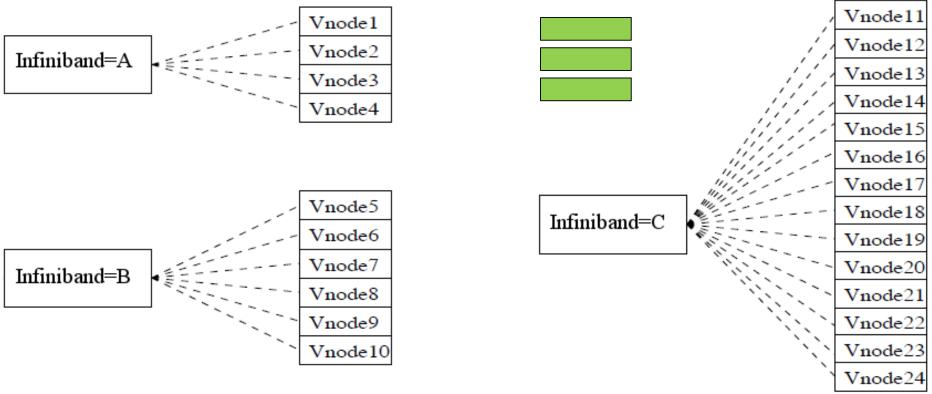

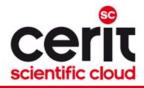

Infiniband=A

#### Vnode5 Infiniband=C Vnode6 Vnode7 Infiniband=B Vnode8 Vnode9 Vnode10 77 NGI services -- hands-on seminar

-l place=group=infiniband 

Vnode4

cesnet

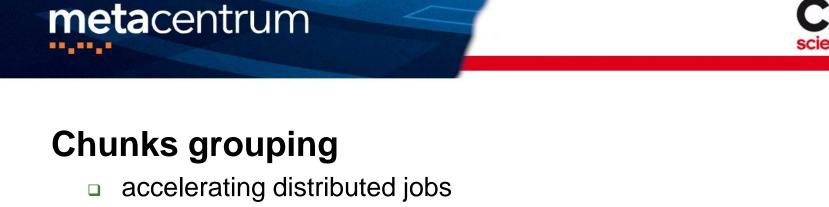

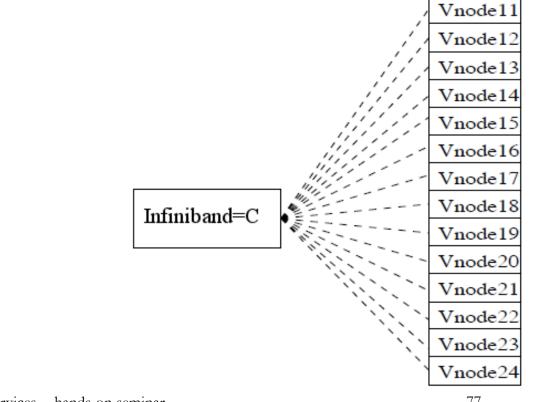

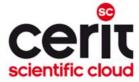

17.11.2019

### Chunks grouping

metacentrum

......

- accelerating distributed jobs
- -l place=group=infiniband

cesnet

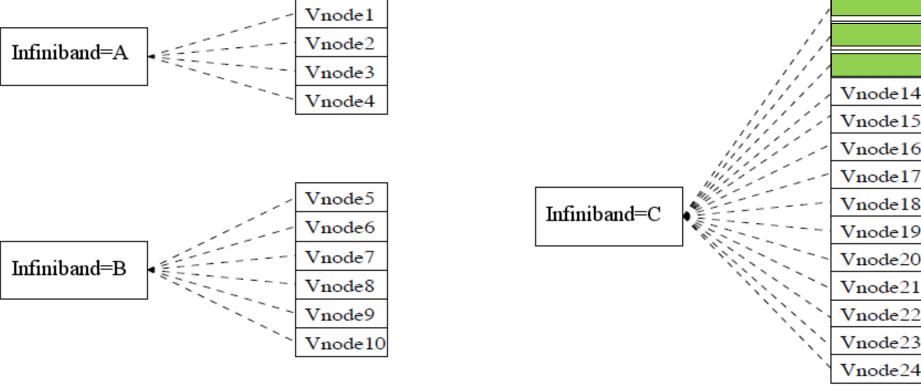

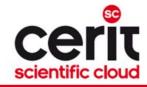

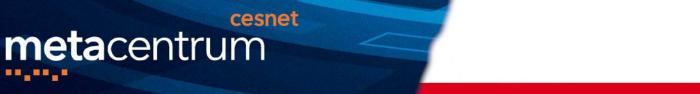

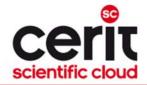

### **Chunks grouping**

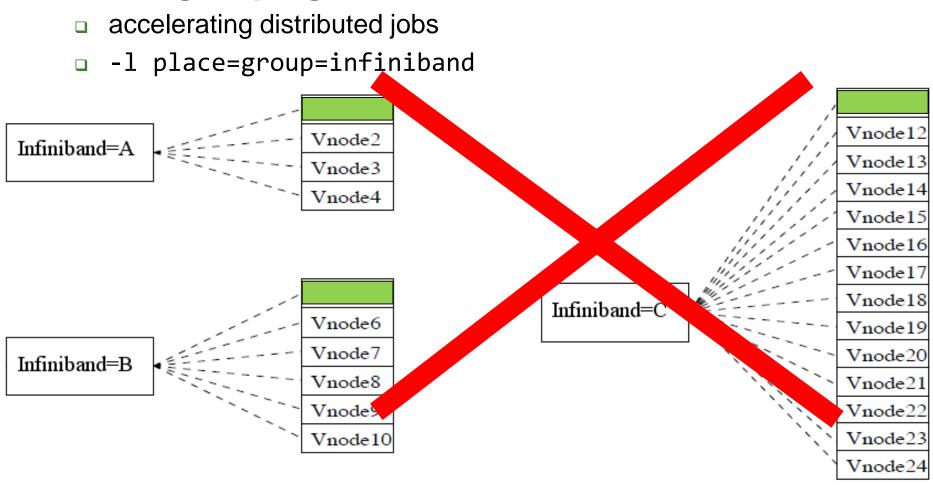

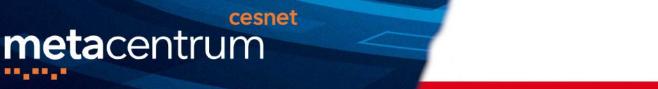

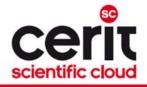

### How to ... run a parallel/distributed computation IV.

#### **Questions and Answers:**

- Is it possible to simultaneously use both OpenMP and MPI?
  - Yes, it is. But be sure, how many processors your job is using
    - appropriately set the "-np" option (MPI) and the OMP\_NUM\_THREADS variable (OpenMP)
      - OpenMPI: a single process on each machine (mpirun -pernode ...) being threaded based on the number of processors (export OMP\_NUM\_THREADS=\$PBS\_NUM\_PPN)

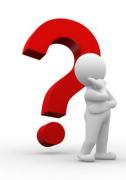

Any other questions?

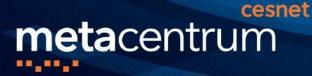

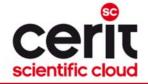

## Other computing possibilities Cloud computing – MetaCloud

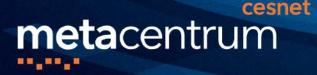

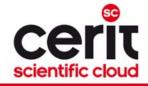

### **Grid vs. Cloud computing**

#### Grid computing suitable for:

- long-term and/or large-scale computations
  - (primarily batch processing)
- applications not requiring special OSs (features)
  - pre-installed or users' ones

#### <u>Cloud computing</u> suitable for:

- applications requiring special environment (OS) and/or features
  - one can run various operating systems (incl. Windows OS) and/or application equipment
  - administrator/root access is provided

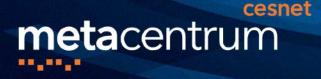

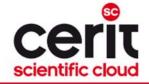

### **Cloud computing**

How to compute?

- additional registration to MetaCloud group required
  - your SSH key is needed to access the VMs
  - <u>https://cloud.gitlab-pages.ics.muni.cz/documentation/register/</u>
- **OpenStack GUI** for deployed nodes management
  - <u>https://cloud.muni.cz/</u>
- interact via:
  - cloud/VM console
  - internal OS services (SSH, VNC, Rdesktop, ...)

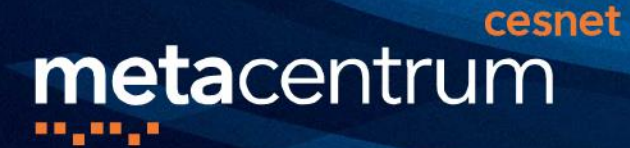

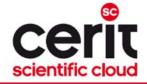

### **Cloud computing**

| openstack.         |                 |                             |                      |                               |             | ≗ 4de61fb18c7df99f51368412dadcade424bb3ca6@einfra.cesnet.cz ▼ |             |  |
|--------------------|-----------------|-----------------------------|----------------------|-------------------------------|-------------|---------------------------------------------------------------|-------------|--|
| Projekt            | ✓<br>PI přístup | Projekt / Compute / Přehled |                      |                               |             |                                                               |             |  |
| Compute            | <b>v</b>        | Přehled                     |                      |                               |             |                                                               |             |  |
|                    | Přehled         |                             |                      |                               |             |                                                               |             |  |
| Instance<br>Obrazy |                 | Omezit přehled              |                      |                               |             |                                                               |             |  |
|                    |                 | Compute                     |                      |                               |             |                                                               |             |  |
|                    | Klíče           |                             |                      |                               |             |                                                               |             |  |
| Skupiny serveru    |                 |                             |                      |                               |             |                                                               |             |  |
| Svazky             | >               | Instance                    | VCPU                 | RAM                           |             |                                                               |             |  |
| Síť                | >               | Used 7 of 14                | Used 26 of 34        | Used 52GB of 80GB             |             |                                                               |             |  |
| Sit                |                 | Svazek                      |                      |                               |             |                                                               |             |  |
| Orchestrace        | >               |                             |                      |                               |             |                                                               |             |  |
| Úložiště objektů   | >               |                             |                      |                               |             |                                                               |             |  |
| Identity           | >               | Svazky                      | Snapshoty svazku     | Úložiště svazků               |             |                                                               |             |  |
|                    |                 | Used 8 of 20                | Used 0 of 10         | Used 1,9TB of 2,6TB           |             |                                                               |             |  |
|                    |                 | Síť                         |                      |                               |             |                                                               |             |  |
|                    |                 |                             |                      |                               |             |                                                               |             |  |
|                    |                 | Plovoucí IP adresy          | Bezpečnostní skupiny | Pravidla bezpečnostní skupiny | Sítě        | Porty                                                         | Routery     |  |
|                    |                 | Allocated 2 of 3            | Used 2 of 10         | Used 12 of 100                | Used 1 of 1 | Used 9 of 15                                                  | Used 1 of 1 |  |

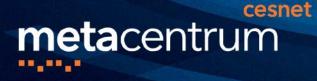

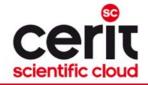

### **Basic terminology**

- image a storage space (= "HDD")
  - $\circ$  equipped with an OS or not
  - *persistent* (default) & *non-persistent* (data are lost when destroying the VM)
- instance a node/computer based on a chosen image and configured through a configuration wizard
  - configuration = a specification of the node (= "computer") you are asking from the cloud
    - speficies requested CPUs, memory, disk storage, network interfaces, etc.
- **network security group** a set of firewall rules
  - $\circ$  restricts the access to the VM
- VM console a VNC connection to the VM (= "computer screen")

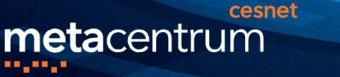

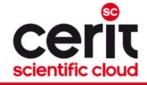

### Common usage

#### **Common operations with MetaCloud:**

- □ see <u>documentation</u>
- □ see <u>video tutorial</u> (for previous OpenNebula-based version only)
- □ for advanced use, see MetaCloud documentation
  - e.g., creating your own template (duplicate existing one) or disk image

Warning: Please, be aware of the VMs you are running.

And if not used, suspend or terminate them...

- every 3 months, we'll recommend you your running VMs
  - if not explicitly renewed/extended in the defined time period, the VMs will be terminated

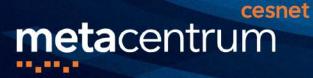

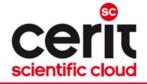

## Other computing possibilities

### Hadoop computing

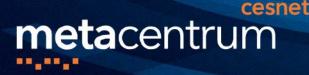

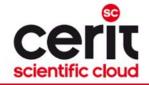

### Hadoop / MapReduce computing

#### Hadoop:

- an open-source framework for distributed storage and distributed processing of large volumes of data
  - large data blocks splitted and distributed amongst nodes
  - a MapReduce-based algorithm (= data processing code) is distributed over the distributed blocks and processed in parallel

#### Suitable for:

- huge datasets to be processed
  - but NOT suitable for arbitrary data processing one can imagine
  - just for the processing meeting the MapReduce programming model
     <a href="https://wiki.metacentrum.cz/wiki/Kategorie:Hadoop">https://wiki.metacentrum.cz/wiki/Kategorie:Hadoop</a>
    - e.g., counting the number of times words occur in a corpus

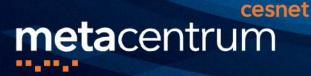

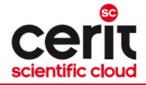

## Other computing possibilities Specialized frontends – Galaxy, Chipster, ...

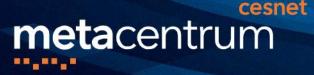

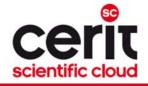

### **Specialized frontends/environments**

#### Suitable for:

- user communities with well-defined processing needs
  - workload & computing pipeline orchestrators available via GUI
  - usually adapted to user needs and/or because of interoperability with our infrastructure
    - in background, the proper computing method is used (grid, cloud, etc.)

#### How to compute?

- Galaxy (docs <a href="https://wiki.metacentrum.cz/wiki/Galaxy">https://wiki.metacentrum.cz/wiki/Galaxy</a>)
  - ELIXIR RepeatExplorer Galaxy <u>https://repeatexplorer-elixir.cerit-sc.cz</u>
  - *MetaCentrum Galaxy* <u>https://galaxy.metacentrum.cz</u>
- Chipster (docs <a href="https://wiki.metacentrum.cz/wiki/Chipster">https://wiki.metacentrum.cz/wiki/Chipster</a>)
  - <u>http://chipster.metacentrum.cz:8081</u>